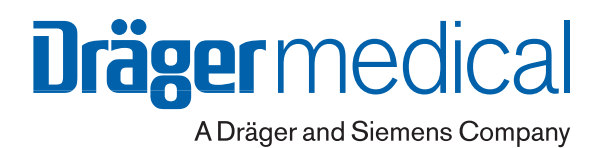

# **NeoFlow**

# Неонатальный режим

Дополнение к руководству по эксплуатации EvitaXL

# **Содержание**

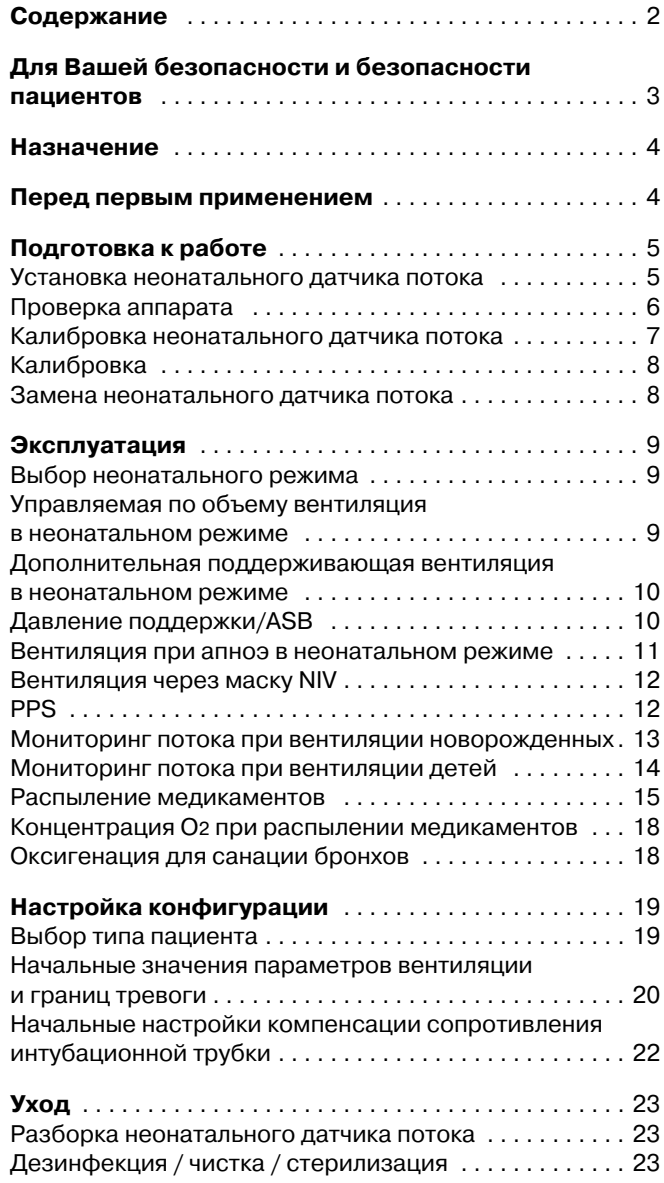

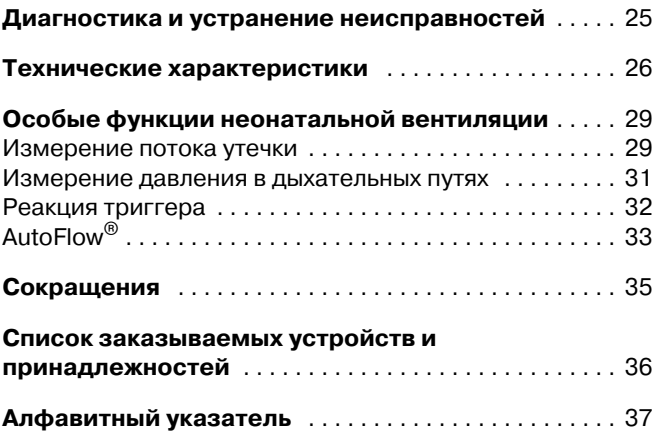

# <span id="page-2-1"></span><span id="page-2-0"></span>**Для Вашей безопасности и безопасности пациентов**

#### **Строго соблюдайте требования руководства**

Обязательным условием работы и обращения с данным аппаратом является предварительное подробное ознакомление с настоящим руководством, руководством по эксплуатации EvitaXL и строгое соблюдение правил и требований этих руководств.

Аппарат применять только по указанному назначению.

#### **Ответственность за эксплуатацию / повреждения**

Ответственность за эксплуатацию аппарата ложится на владельца или пользователя во всех случаях, когда к техобслуживанию и ремонту аппарата были допущены неквалифицированные лица, не являющиеся сотрудниками DrägerService, или же при использовании аппарата не по назначению.

Фирма Dräger не несет материальной ответственности за ущерб, вызванный несоблюдением данных указаний. Настоящие указания не являются дополнением к гарантийным обязательствам и положениям об ответственности фирмы Dräger, содержащимся в условиях продаж и поставок.

Dräger Medical AG & Co. KGaA

# <span id="page-3-2"></span><span id="page-3-0"></span>**Назначение**

**NeoFlow** – неонатальный режим с базовым потоком. Расширяет диапазон применения EvitaXL и делает EvitaXL пригодной для длительной искусственной вентиляции легких у недоношенных детей. Расширяет функции мониторинга потока EvitaXL при вентиляции детей и новорожденных с помощью специального неонатального датчика потока, устанавливаемого рядом с пациентом.

Настоящее руководство по эксплуатации также применимо к Evita 4 с опцией EvitaXL.

# <span id="page-3-1"></span>**Перед первым применением**

#### **Установка опции NeoFlow**

Только силами квалифицированных специалистов, в соответствии с инсталляционной документацией.

### **Настройка конфигурации NeoFlow**

См. [стр. 19](#page-18-0).

# <span id="page-4-3"></span><span id="page-4-0"></span>**Подготовка к работе**

#### <span id="page-4-2"></span><span id="page-4-1"></span>**Установка неонатального датчика потока**

Подготовить дыхательный контур – см. "Искусственная вентиляция легких новорожденных" в руководстве по эксплуатации EvitaXL.

- Разрешается использовать только неонатальный датчик потока (84 11 130).
- Применение тройника пациента с встроенным датчиком потока (84 10 185) не допускается ввиду различий в схемах преобразования измерительных сигналов, нарушающих точность измерения.
- **1** Вставить тройник пациента в дыхательный контур.
- **2** Вставить неонатальный датчик потока в тройник пациента.
- **3** Вставить кабель датчика потока в разъем.
- Провести кабель вдоль шлангов дыхательного контура к аппарату.

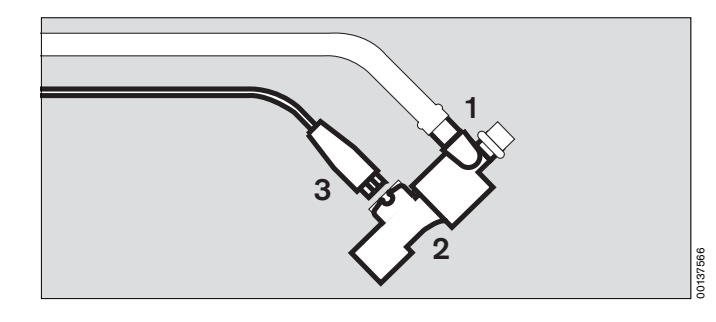

**4** Вставить штекер кабеля датчика в гнездо на задней стенке вентилятора и зафиксировать его винтами.

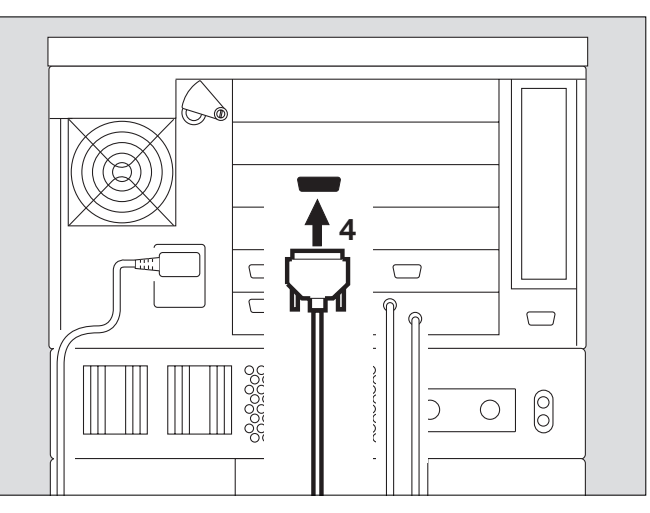

Прикрепить имитатор легких вместе с трахеальной трубкой CH12 и коннектором к выходу неонатального датчика потока.

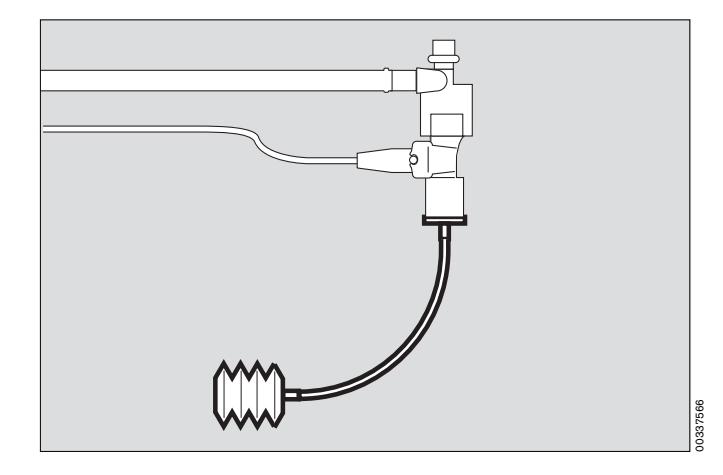

00237566

# <span id="page-5-1"></span><span id="page-5-0"></span>**Проверка аппарата**

После установки опции NeoFlow меню проверки правильности сборки и подключения EvitaXL дополняется функцией:

**— Калибр.датч.потока для новор.**

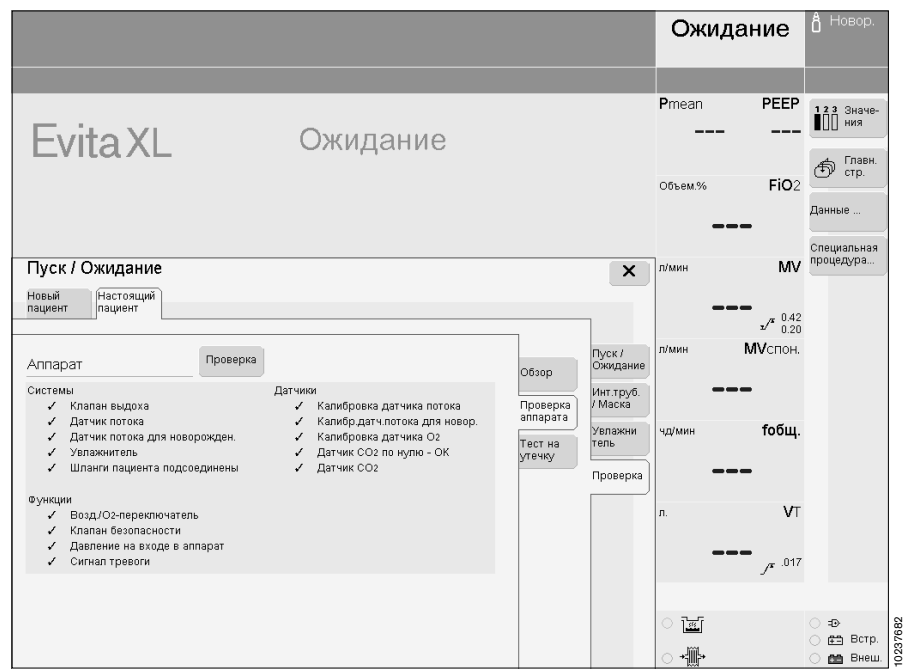

#### <span id="page-6-2"></span><span id="page-6-0"></span>**Калибровка неонатального датчика потока**

- Перед применением, в процессе проверки аппарата.
- После замены неонатального датчика потока.
- Не реже чем через каждые 24 часа.

Результат последней калибровки сохраняется в памяти до следующей калибровки, даже если вентилятор будет выключен.

Перед каждой калибровкой вентилятор автоматически прочищает неонатальный датчик потока. После временного отсоединения неонатального датчика потока повторная калибровка не требуется.

#### <span id="page-6-1"></span>**Запуск калибровки на EvitaXL**

● Надать клавишу » **Датчики Параметры**«. На экране отобразится меню »**Датчики Параметры**«. Выбрать закладку меню »**Датчик новорожд.**«, на экране отображается мониторинг потока.

Начать калибровку:

● Прикоснуться к экранной клавише »**Пуск**«. Клавиша закрашивается в зеленый цвет, вентилятор выполняет калибровку датчика.

После завершения калибровки цвет клавиши »**Пуск**« изменяется на светло-зеленый.

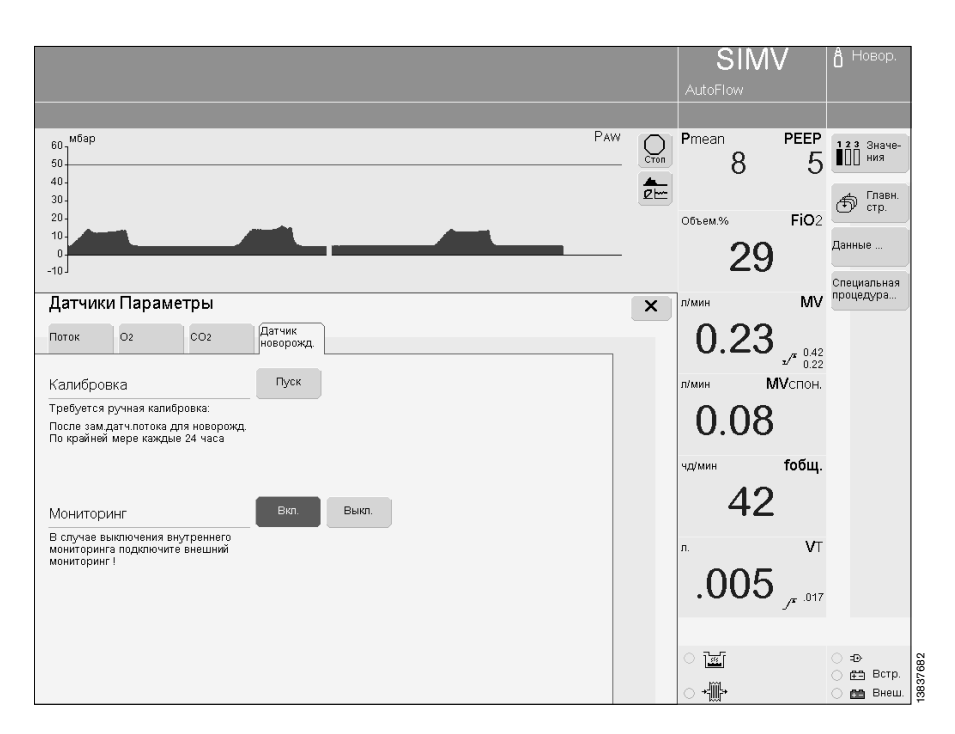

## <span id="page-7-0"></span>**Калибровка**

- Отсоединить коннектор трубки,
- извлечь неонатальный датчик потока из тройника,
- вставить коннектор трубки в тройник.
- Рукой в стерильной перчатке зажать обе стороны датчика потока так, чтобы поток = 0, как требуется для калибровки.

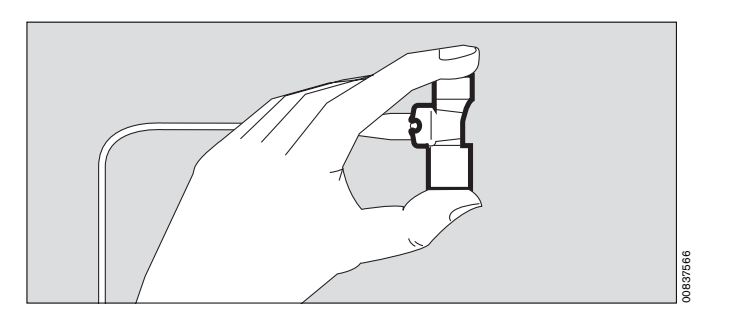

● Начать калибровку = нажать ручку управления. Продолжительность калибровки – прим. 1 секунда.

При появлении сообщения **Калибровка ок**:

- Извлечь коннектор трубки из тройника пациента. Снова вставить неонатальный датчик потока в тройник. Снова подсоединить коннектор трубки.
- При неудачной калибровке:
- Повторить калибровку. При необходимости заменить неонатальный датчик потока. Проверить кабель датчика.

#### <span id="page-7-1"></span>**Замена неонатального датчика потока**

При появлении сообщения о неисправности: **Измер.потока у новор.невозм.**

- **1** Отсоединить кабель датчика потока.
- **2** Придавливая кнопки с обеих сторон, извлечь датчик потока из корпуса. Вставить новый датчик потока так, чтобы он зафиксировался.
- **3** Обе метки должны совместиться.
- **1** Снова подсоединить кабель.
- Выполнить калибровку неонатального датчика потока, см. [стр. 7.](#page-6-0)

<span id="page-7-2"></span>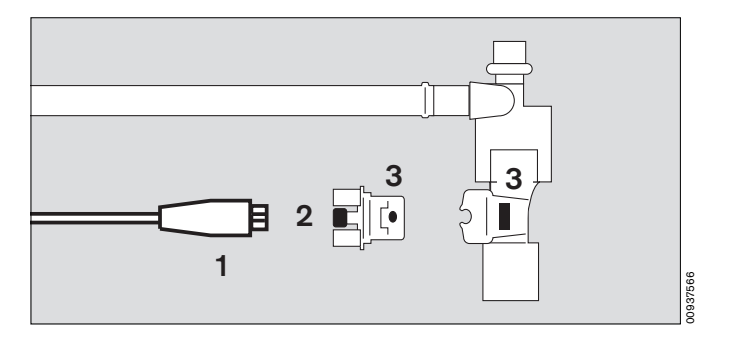

## <span id="page-8-5"></span><span id="page-8-0"></span>**Эксплуатация**

#### <span id="page-8-3"></span><span id="page-8-1"></span>**Выбор неонатального режима**

Сразу же после включения аппарата или в режиме ожидания в меню EvitaXL можно выбрать соответствующий тип пациента:

- »m **Взрос.**«= взрослые
- » **Дети**« = дети, педиатрический режим
- » **Новор.**«= новорожденные, неонатальный режим

Набор опций меню можно изменить, см. "Настройка конфигурации, выбор типа пациента", [стр. 19.](#page-18-1)

● Прикоснуться к экранной клавише » **Новор.**«.

Пример видеоизображения (в неонатальном режиме): В верхней строке экрана, справа от обозначения вентиляционного режима, отображается **Новор.** = неонатальный режим.

#### <span id="page-8-2"></span>**Управляемая по объему вентиляция в неонатальном режиме**

При проведении управляемой по объему вентиляции (IPPV, SIMV, MMV) в неонатальном режиме дополнительная функция AutoFlow® всегда включена.

**AutoFlow**® – функция автоматической оптимизации инспираторного потока и Pinsp.

AutoFlow\* служит для замедления и регулирования инспираторного потока путем создания постоянного давления на фазе вдоха. EvitaXL обеспечивает минимальное давление в дыхательных путях при заданном дыхательном объеме VT и соответствующем комплайнсе для предотвращения пиков давления. При вдохе пациента EvitaXL доставляет дополнительный инспиратор-

ный поток. Ограничением служит<br>предел тревоги Vтi /<sup>7</sup>.<br>Пациет может также выдыхать во

время инспираторной паузы (фазы плато).

Инспираторное давление ограничивается пределом тревоги PAW /

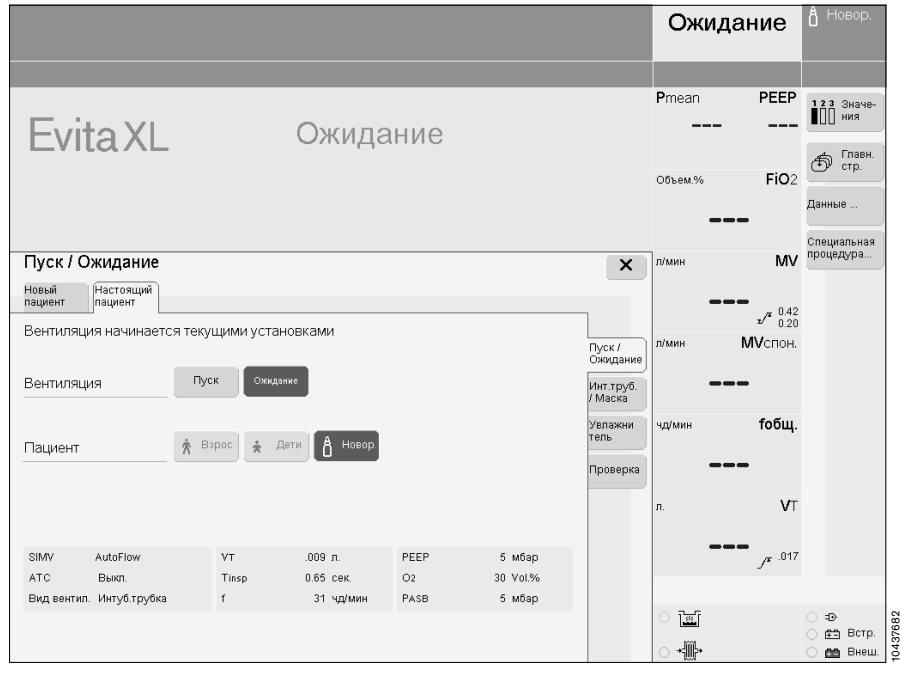

<span id="page-8-4"></span>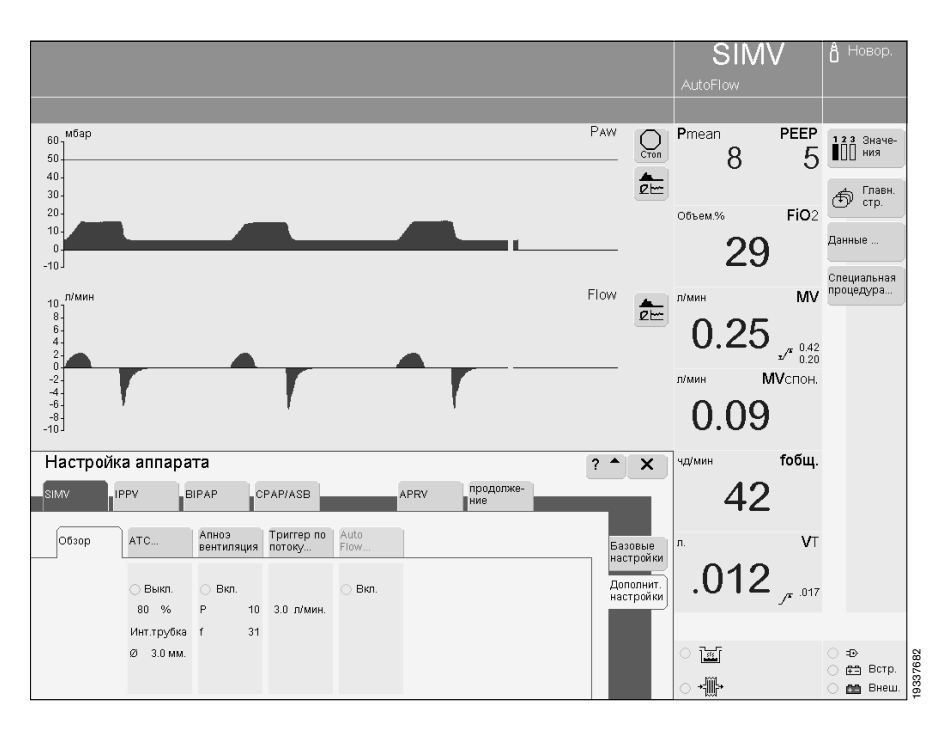

См. подробное описание AutoFlow на [стр. 33.](#page-32-0)

#### <span id="page-9-4"></span><span id="page-9-0"></span>**Дополнительная поддерживающая вентиляция в неонатальном режиме**

при неонатальной вентиляции с управлением по объему

Вентиляция с управлением по объему в неонатальном режиме возможна только при условии исправной работы системы мониторинга потока. При нарушении мониторинга или при его отключении в процессе вентиляции с управлением по объему EvitaXL автоматически переключается на дополнительную поддерживающую вентиляцию с управлением по давлению.

Мониторинг апноэ продолжается во время дополнительной поддерживающей вентиляции, при необходимости аппарат начинает вентиляцию при апноэ. Во время дополнительной поддерживающей вентиляции инспираторное давление соответствует среднему значению давления при предыдущих принудительных вдохах в процессе неонатальной вентиляции с управлением по объему, когда система мониторинга потока еще действовала. Параметры вентиляции ''Tinsp'', '' f '', ''O2'' и ''PEEP'' остаются такими же, какими они были перед началом дополнительной поддерживающей вентиляции.

## <span id="page-9-2"></span><span id="page-9-1"></span>**Давление поддержки/ASB**

Как и при вентиляции взрослых и детей, в неонатальном режиме вентиляцию BIPAP, SIMV и MMV также можно дополнить функцией поддержки давления ASB. Функция поддержки давления ASB используется при вентиляции пациентов с достаточно развитым самостоятельным дыханием.

Вентиляция новорожденных в неонатальном режиме с поддержкой давления ASB возможнa только с включенным мониторингом потока!

- <span id="page-9-3"></span>Установить параметры вентиляции с поддержкой давления ASB:
	- Давление поддержки »**PASB**«
	- Время нарастания давления »**Ramp**«
	- Максимальное время вдоха »**Tinsp**«

Принудительный вдох с поддержкой давления ASB при вентиляции в неонатальном режиме заканчивается самое позднее по истечении заданного максимального времени вдоха Tinsp.

#### <span id="page-10-1"></span><span id="page-10-0"></span>**Вентиляция при апноэ в неонатальном режиме**

В отличие от вентиляции взрослых или детей, при остановке дыхания во время вентиляции с активированной функцией вентиляции при апноэ аппарат начинает вентиляцию с управлением по давлению по истечении заданного времени апноэ<br>(Тапноэ /<sup>\*</sup>).

Вентиляция регулируется следующими параметрами: частота вентиляции »**f**« инспираторное давление при апноэ »**Pапноэ**«.

Во время вентиляции при апноэ соотношение между продолжительностью вдоха и продолжительностью выдоха = 1:2. Настройки параметров вентиляции "O2" и "PEEP" остаются такими же, какими они были в момент начала

вентиляции апри апноэ.

Для настройки параметров вентиляции при апноэ:

- Прикоснуться к экранной клавише »**Дополнит. настройки**« в соответствующем вентиляционном режиме. На экране EvitaXL отобразятся доступные параметры настройки.
- Прикоснуться к экранной клавише »**Апноэ вентиляция**«. На экране EvitaXL отобразится меню настройки параметров вентиляции при апноэ.
- Прикоснуться к экранной ручке соответствующего параметра – »**Pапноэ**« и »**f**«. Выбрать значение = поворотом ручки, подтвердить выбранное значение = нажатием ручки.

Для включения/выключения:

Прикоснуться к соответствующей экранной кнопке »**Вкл.**« или »**Выкл.**«,

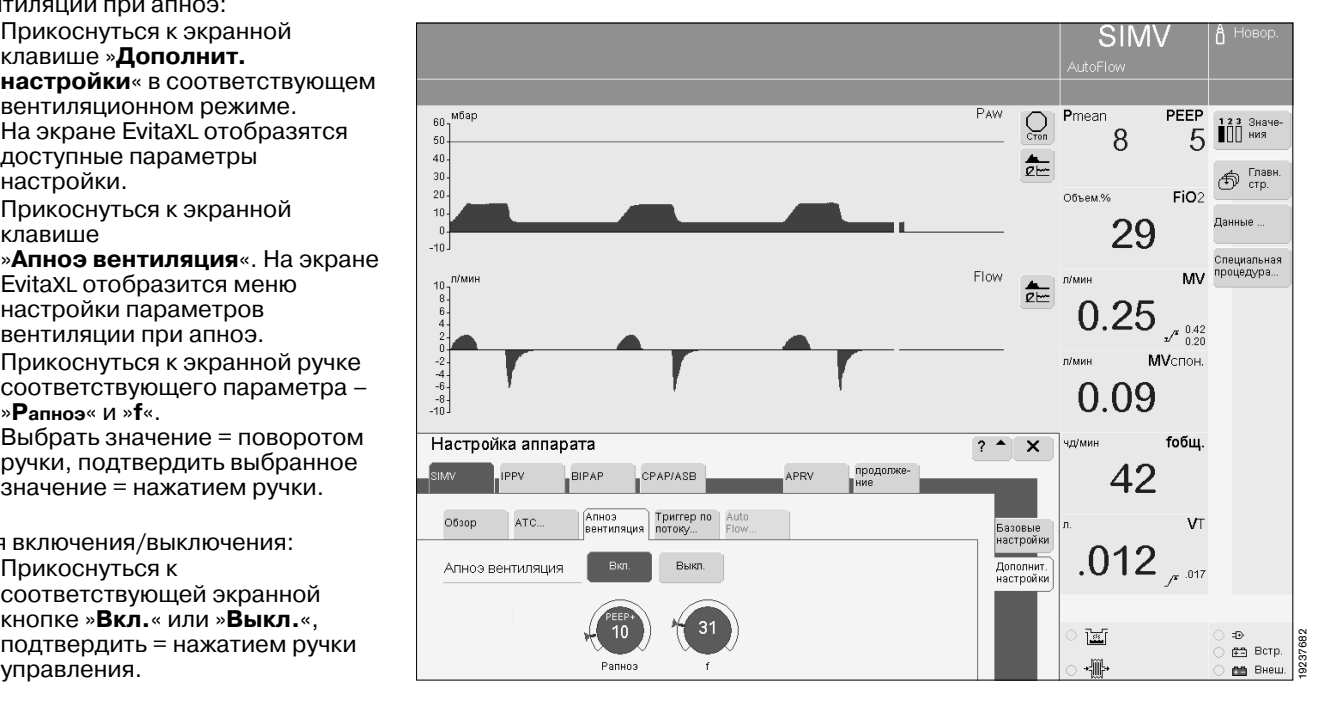

#### <span id="page-11-3"></span><span id="page-11-0"></span>**Вентиляция через маску NIV**

См. руководство по эксплуатации EvitaXL.

#### **Настройка параметров вентиляции**

● Аналогично настройке при виде вентиляции »Инт. трубка«.

В режиме CPAP/ASB на экране появляется дополнительная ручка »**Tinsp**«.

EvitaXL ограничивает максимальную продолжительность вдоха ASB 1,5 сек при выборе типа пациента »Дети« или »Новор.«.

● Максимальная продолжительность вдоха ASB ограничивается экранной ручкой »**Tinsp**«.

»**Tinsp**« ограничивает продолжительность вдоха ASB и в других режимах вентиляции с ASB.

#### <span id="page-11-2"></span>**Компенсация утечки в режиме »Маска«**

Для распознавания триггерных сигналов пациента EvitaXL компенсирует утечку до следующих значений в зависимости от выбранного типа пациента:

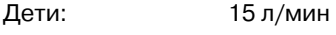

Новорожденные: 7 л/мин

Вычисленные значения утечки компенсируются до 200 % заданного дыхательного объема, при максимальном ограничении 2 л (независимо от типа пациента).

### <span id="page-11-5"></span><span id="page-11-4"></span><span id="page-11-1"></span>**PPS**

Максимальное время вдоха ограничивается 1,5 сек (при вентиляции детей и новорожденных). При превышении этого времени вдох прерывается, на экране появляется сообщение "**PPS-Insp. > 1,5 сек !**".

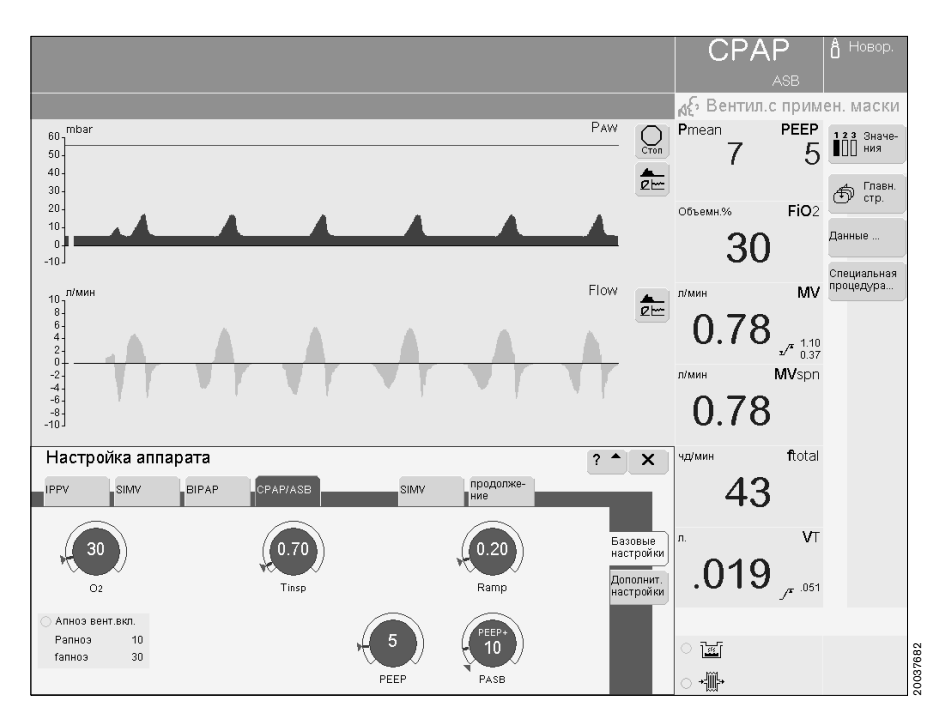

#### <span id="page-12-2"></span><span id="page-12-1"></span><span id="page-12-0"></span>**Мониторинг потока при вентиляции новорожденных**

Мониторинговую функцию неонатального датчика потока можно выключить, например, если датчик неисправен, а немедленная его замена невозможна. Мониторинг потока можно отключить также для продолжения венти-

ляции несмотря на значительную утечку из-за негерметичности интубационной трубки. При отключенной функции мониторинга потока вентиляция с управлением по объему и вентиляция с триггированием вдохов пациентом невозможны.

**Без неонатального датчика потока мониторинг минутного объема невозможен! Мониторинг апноэ продолжается даже при неработающем / отсутствующем неонатальном датчике потока.**

#### **Отключение неонатального мониторинга потока**

- Нажать клавишу » **Датчики Параметры**«. На экране EvitaXL отобразится меню »**Датчики Параметры**«.
- Прикоснуться к экранной клавише соответствующего датчика, который требуется отключить, например »**Датчик новорожд.**«.
- Прикоснуться к экранной клавише »**Выкл.**«, клавиша закрасится в желтый цвет.
- Подтвердить команду = нажать ручку управления, цвет клавиши изменится на зеленый.

**Значения, измеряемые соответствующим датчиком, исчезнут. Соответствующая функция тревоги выключена.**

После замены неонатального датчика потока:

Снова включить неонатальный мониторинг потока, выполнить калибровку неонатального датчика потока – см. [стр. 7.](#page-6-0)

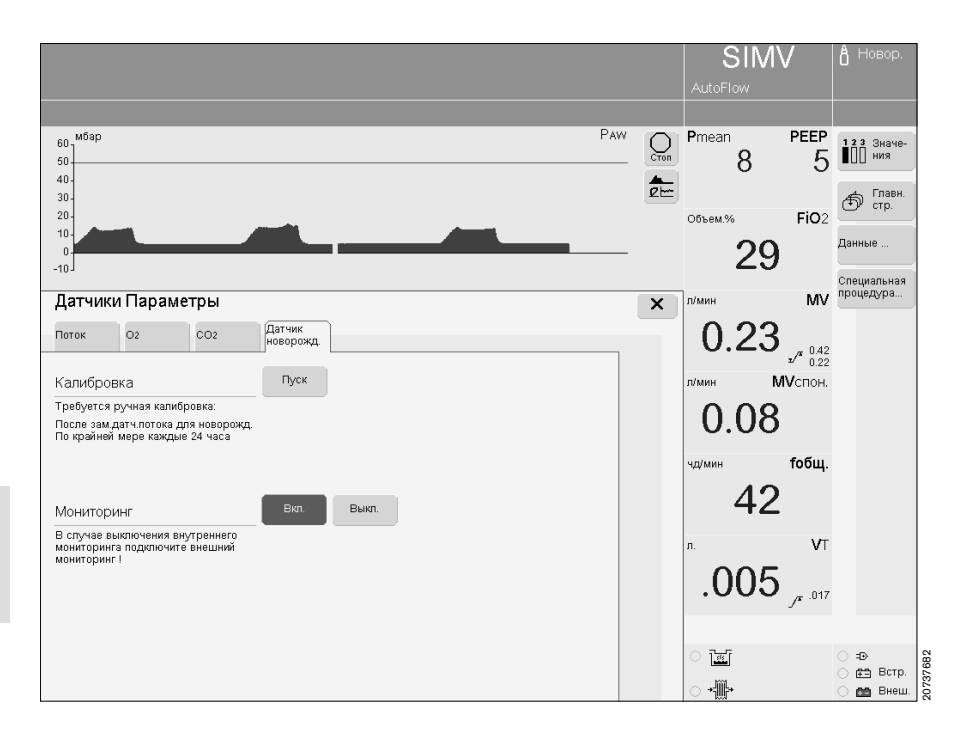

#### <span id="page-13-1"></span><span id="page-13-0"></span>**Мониторинг потока при вентиляции детей**

При наличии исправного неонатального датчика потока он принимает на себя функцию мониторинга потока во время вентиляции детей.

Если неонатальный датчик потока неисправен или отключен, то функция мониторинга переходит к датчику экспираторного потока, установленному в EvitaXL. В этом случае, в отличие от вентиляции в неонатальном режиме, возможность вентиляции с управлением по объему сохраняется.

При вентиляции крупных детей с серьезной инфекцией и острым кашлем:

● **Не пользуйтесь неонатальным датчиком потока при проведении вентиляции. При вентиляции вместо неонатального датчика потока используйте датчик экспираторного потока.** В противном случае мокрота, выделяющаяся при кашле, может вызвать коррозию датчика потока.

#### <span id="page-14-1"></span><span id="page-14-0"></span>**Распыление медикаментов**

В неонатальном режиме распыление медикаментов возможно только при вентиляции с управлением по давлению.

**Аэрозоль вызывает засорение фильтров и, соответственно, нарушает процесс вентиляции!**

**Использовать только распылитель (небулайзер) 84 12 935 (с центральной частью белого цвета).**

#### **Рекомендации по распылению аэрозолей:**

- Перед началом распыления медикаментов извлечь датчик потока целиком из тройника пациента.
- Калибровать датчик потока не реже чем через каждые 24 часа. См. "Калибровка неонатального датчика потока" на [стр. 7](#page-6-0).
- Заменять/чистить датчик потока при появлении видимых загрязнений (см. [стр. 23\)](#page-22-2).

#### **Извлечение неонатального датчика потока**

**1** Извлечь датчик потока целиком (корпус и вставка) из тройника пациента.

Провода датчика потока накаляются. Нахождение неонатального датчика потока в вентиляционной системе без периодической чистки датчика ведет к появлению нагара осаждающихся медикаментов, что отрицательно влияет на точность измерения. **При неблагоприятных обстоятельствах нагар** 

# **может воспламениться.**

Для предотвращения появления нагара и его воспламенения недостаточно лишь отсоединить кабель датчика потока. Перед началом распыления медикаментов следует обязательно извлечь датчик потока целиком.

**2** Вставить конус трубки катетера в тройник пациента.

**С установленным неонатальным датчиком потока минутный объем не мониторируется.**

#### **Подготовка**

- Для распыления медикаментов разрешается использовать только распылители (небулайзеры), указанные в списке заказываемых устройств и принадлежностей.
- Собрать распылитель в соответствии с прилагаемой к нему инструкцией.
- **3** Вставить коннектор катетера (конус ISO Ø15 / Ø11) во входное отверстие.
- **4** Вставить адаптер (конус ISO Ø22 / Ø11) в выходное отверстие.
- **5** Присоединить гофрированный шланг (длиной 0,13 м) к выходному адаптеру.

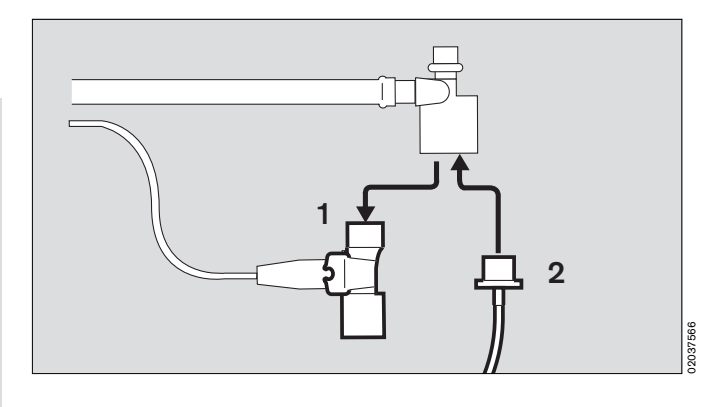

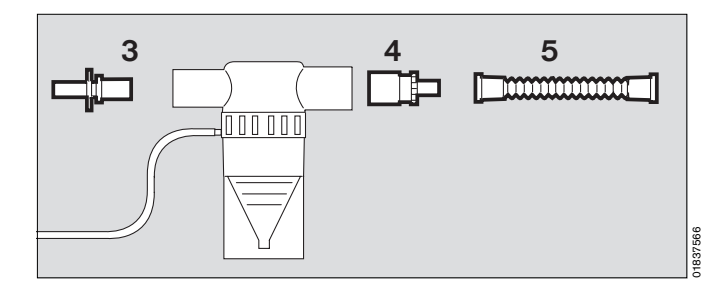

- **1** Отсоединить гофрированный шланг вентиляционного контура от инспираторного адаптера тройника пациента и присоединить его ко входному адаптеру распылителя.
- **2** Присоединить свободный конец гофрированного шланга к распылителю с инспираторным адаптером тройника пациента.

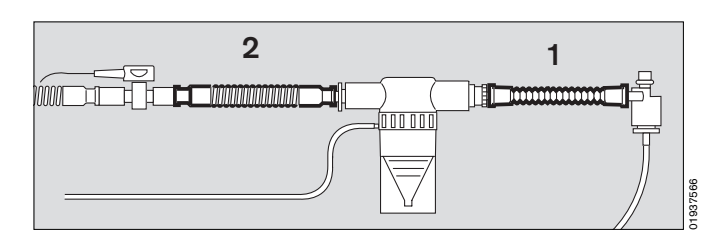

**3** Прикрепить шланг распылителя к разъему на передней панели EvitaXL.

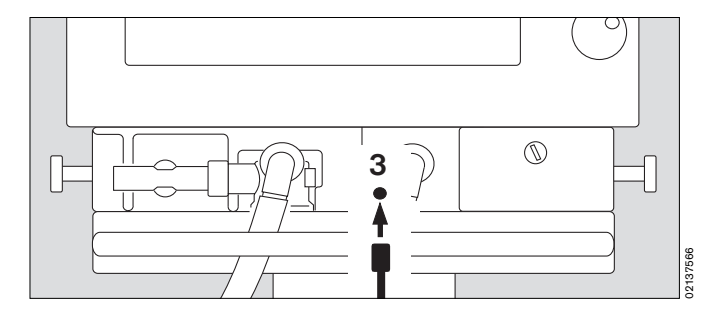

#### **При работе с инкубатором**

● Вставить выходной адаптер распылителя в верхнюю направляющую для шлангов на инкубаторе.

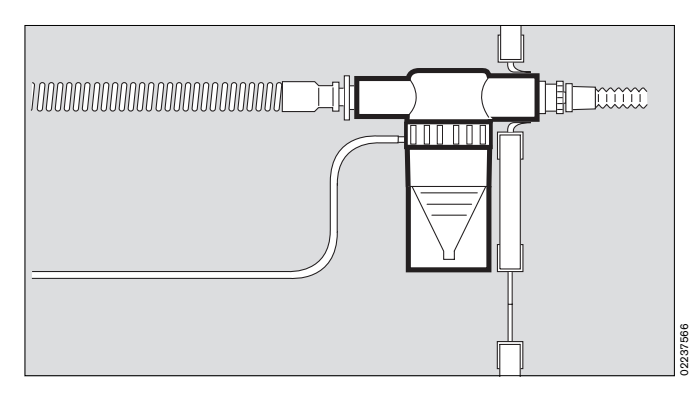

#### **При работе без инкубатора**

● Зафиксировать шланг распылителя в скобе с одной стороны, а экспираторный шланг – в скобе с другой стороны.

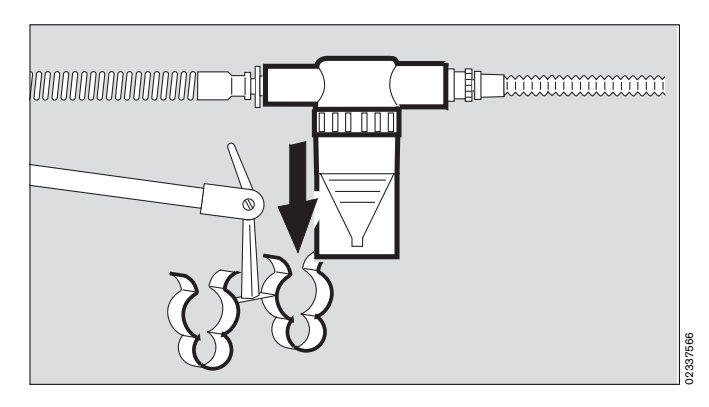

● Расположить распылитель вертикально под прямым углом, заполнить камеру распылителя медикаментом.

#### **Запуск распылителя**

- Выключить неонатальный мониторинг потока, см. [стр. 13](#page-12-0).
- Прикоснуться к экранной клавише »**Специальная процедура...**«, на экране появится меню »**Дополнит. функция**«.
- Прикоснуться к экранной клавише » **Распылитель**«, клавиша закрасится в желтый цвет.
- Подтвердить запуск = нажать ручку управления, цвет клавиши изменится на зеленый, распылитель работает. На экране отображается сообщение **Распылитель включен !**.

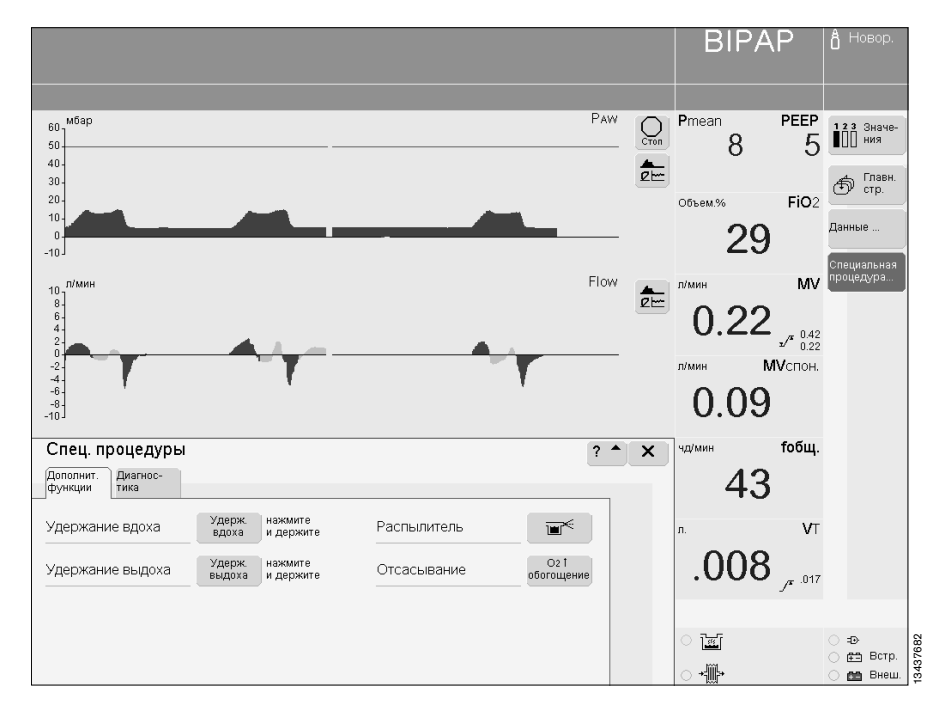

#### **Отключение распылителя**

Прикоснуться к экранной клавише » **Распылитель**«.

Распыление медикаментов автоматически прекращается через макс. 30 минут.

- Удалить остатки медикамента из камеры распылителя. Руководствоваться инструкцией к распылителю.
- Снова вставить неонатальный датчик потока в тройник пациента.
- Включить неонатальный мониторинг потока – см. [стр. 13.](#page-12-0)

#### <span id="page-17-0"></span>**Концентрация O2 при распылении медикаментов**

В зависимости от заданной концентрации O2 для пневмопитания распылителя используется сжатый медицинский воздух, кислород или смесь воздуха с кислородом, что позволяет свести к минимуму расхождение между фактической и заданной концентрацией O2.

При частоте вентиляции более 12 вдохов в минуту зависимость между заданной и фактической концентрацией O2 показана на диаграмме справа. Максимальное допустимое отклонение составляет ±4 объемных %. При частоте вентиляции менее 12 вдохов в минуту в экстремальных случаях возможны и более значительные расхождения.

При частоте вентиляции менее 12 вдохов в минуту распыление медикаментов не рекомендуется.

### <span id="page-17-2"></span><span id="page-17-1"></span>**Оксигенация для санации бронхов**

Последовательность и продолжительность оксигенации для санации бронхов в неонатальном режиме такая же, как и при вентиляции взрослых – см. руководство по эксплуатации EvitaXL.

Тем не менее, во время предварительной и завершающей оксигенации аппарат обеспечивает повышенную концентрацию FiO2 – на 25 % выше заданной, как указано в таблице:

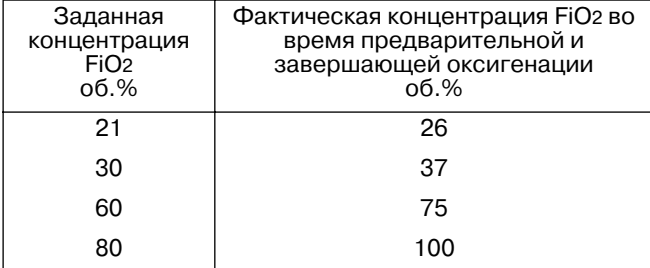

Во время оксигенации текущая концентрация FiO2 отображается в нижней части экрана.

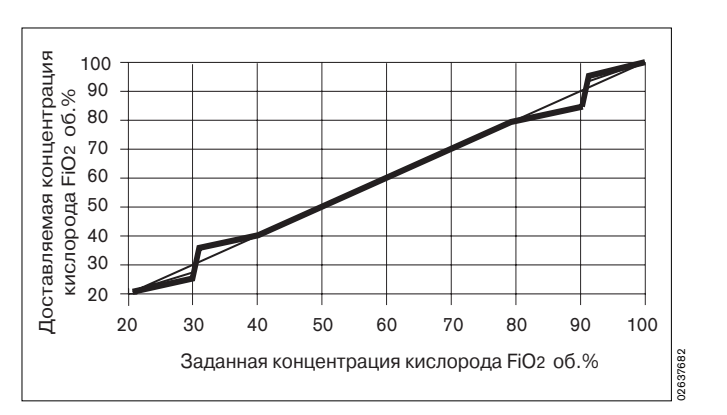

# <span id="page-18-2"></span><span id="page-18-0"></span>**Настройка конфигурации**

### <span id="page-18-3"></span><span id="page-18-1"></span>**Выбор типа пациента**

Выбрать соответствующие типы / комбинации из списка на странице настройки конфигурации – см. руководство по эксплуатации EvitaXL. Возможны следующие типы и их комбинации: **Только взрослые Только дети Только новорожд. Взрослые или дети Дети или новорожд. Взрослые, дети или новорожд.**

- **•** Нажать клавишу »  $\boxed{\frac{1}{2}}$  Установ. **вентилятора**«.
- Прикоснуться к экранной клавише »**Пациент**«.
- Прикоснуться к экранной клавише »**Выбор пациента**« и ввести код 3032.
- Прикоснуться к экранной<br>клавише »▼« откроется список доступных опций.
- Выбрать соответствующий тип / соответствующую комбинацию типов пациентов = поворотом ручки управления, подтвердить выбор = нажатием ручки управления.

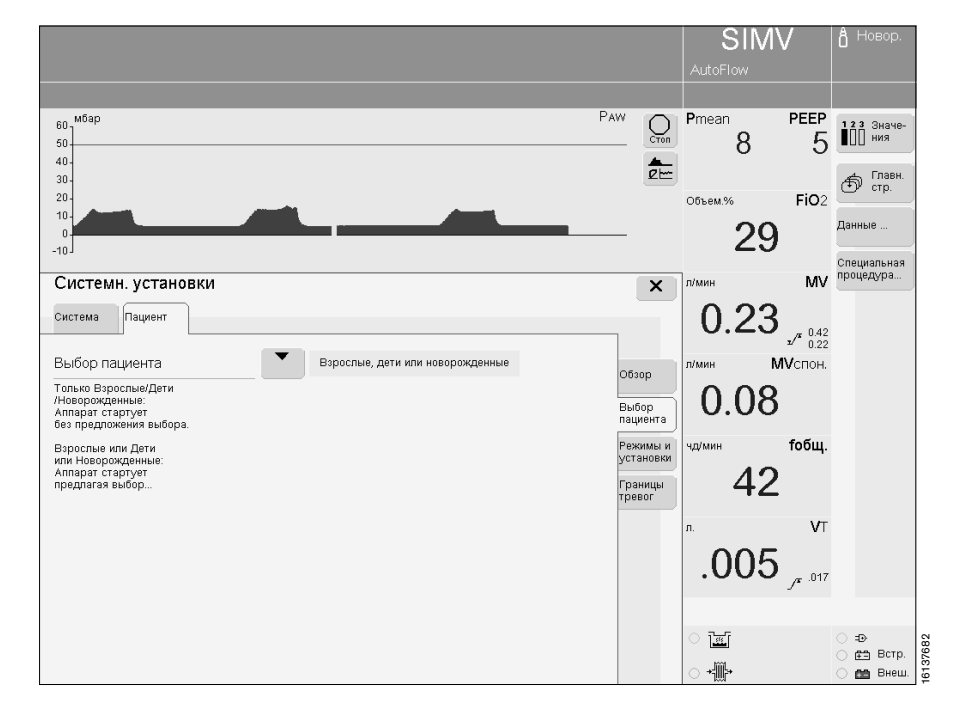

#### <span id="page-19-3"></span><span id="page-19-2"></span><span id="page-19-1"></span><span id="page-19-0"></span>**Начальные значения параметров вентиляции и границ тревоги**

Начальные значения дыхательного объема VT и частоты вентиляции f, т.е. настройки параметров, активизируемые при каждом включении EvitaXL, могут устанавливаться в зависимости от идеального веса или типа пациента.

- **•** Нажать клавишу » **Fig.** Установ. **вентилятора**«.
- Прикоснуться к экранной клавише »**Пациент**«.
- Прикоснуться к экранной клавише »**Режимы и установки**« и ввести код 3032.
- Прикоснуться к экранной клавише »**VT, f...**«.

Изменить значения параметров в соответствии с принятыми в больнице настройками:

- Прикоснуться к соответствующей экранной клавише.
- $\bullet$  Установить значение = поворотом ручки управления.
- Подтвердить значение = нажатием ручки управления.

Для восстановления стандартных заводских настроек:

- Прикоснуться к экранной клавише »**Заводские установки**«.
- Подтвердить команду на восстановление заводских настроек = нажать ручку управления.

**SIMV** PAW Pmean PFFP мба  $\sum_{\text{Cron}}$  $61$  $\prod_{\text{max}}^{123}$  Shaw 8  $\frac{50}{40}$ 5 計  $\overline{3}$ <sup>ரி ™</sup> FiO<sub>2</sub> Объем %  $\overline{1}$ 29 .<br>Специальная<br>процедура... **MV** Системн. установки  $\overline{\mathbf{x}}$  $0.23$ <sub> $\frac{0.42}{0.22}$ </sub> Система Пациент MV<sub>C</sub>no<sub>H</sub> Oб30p .<br>Эбзор .<br>Выкл. Исходустановки по весу По весу 0.08 .<br>Выбор<br>пациента No<br>Bospacty  $0.5 \text{ кr}$ 15 кг 65 km **100 кг** foбщ. Режимы и<br>установки  $V_T$  [J]  $\langle 440 \rangle$  $-450$  $700$  $.003$ .<br>vт, f… 42 02, І:Е<br>давление Границы<br>тревог f [чд/мин]  $31$  $26$  $\boxed{13}$  $^{\rm -10}$ **VT** .<br>Дополнит.<br>установки  $.005$ <sub>/ $.017$ </sub>  $\frac{1}{2}$ Заводские<br>установки 16337682 $B$  Встр. ન⊪ **AN** Bret

Для выбора начальных значений VT и f в зависимости от веса пациента используется номограмма Редфорда с расширенным диапазоном до 0,5 кг:

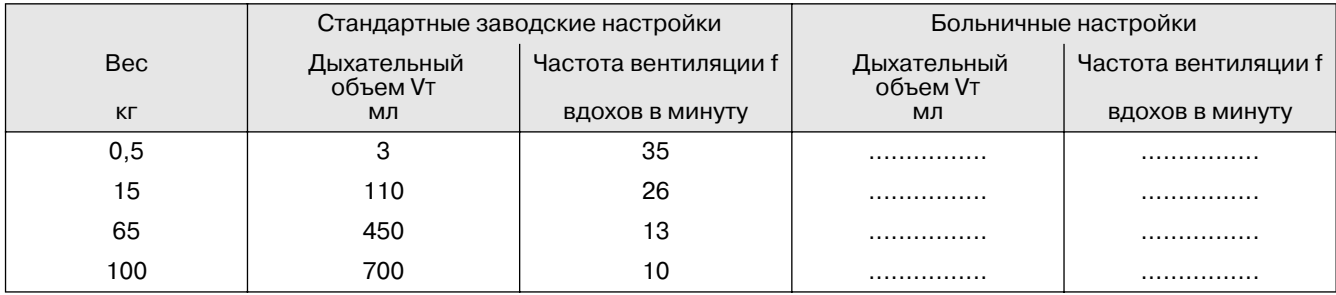

#### Таблица выбора начальных значений VT и f в зависимости от типа пациента:

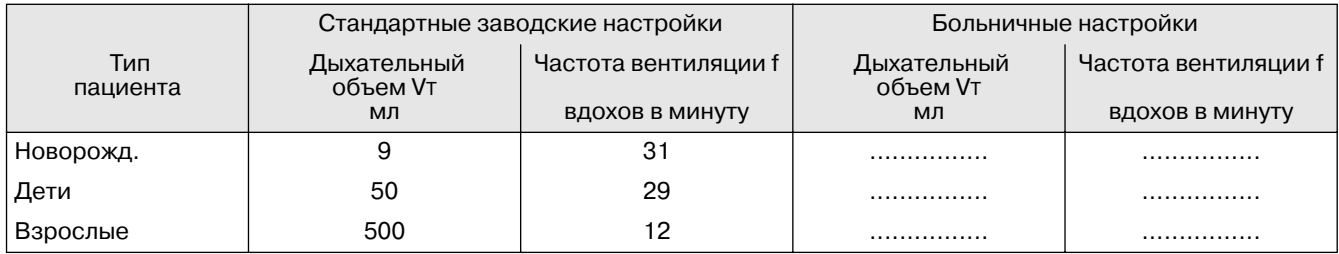

Стандартные заводские настройки можно использовать также в качестве больничных настроек начальных значений параметров.

#### <span id="page-21-2"></span><span id="page-21-1"></span><span id="page-21-0"></span>**Начальные настройки компенсации сопротивления интубационной трубки**

- **•** Нажать клавишу »  $\frac{1}{\left|\frac{1}{2}\right|}$  Установ. **вентилятора**«.
- Прикоснуться к экранной клавише »**Пациент**«.
- Прикоснуться к экранной клавише »**Режимы и установки**« и ввести код 3032.
- Прикоснуться к экранной клавише »**Дополнит. установки**«.
- Прикоснуться к соответствующей экранной клавише – Вкл. или Выкл.
- Подтвердить команду = нажатием ручки управления.
- Прикоснуться к соответствующей экранной клавише для настройки параметров компенсации сопротивления интубационной трубки.
- Ввести и подтвердить настройки ручкой управления.

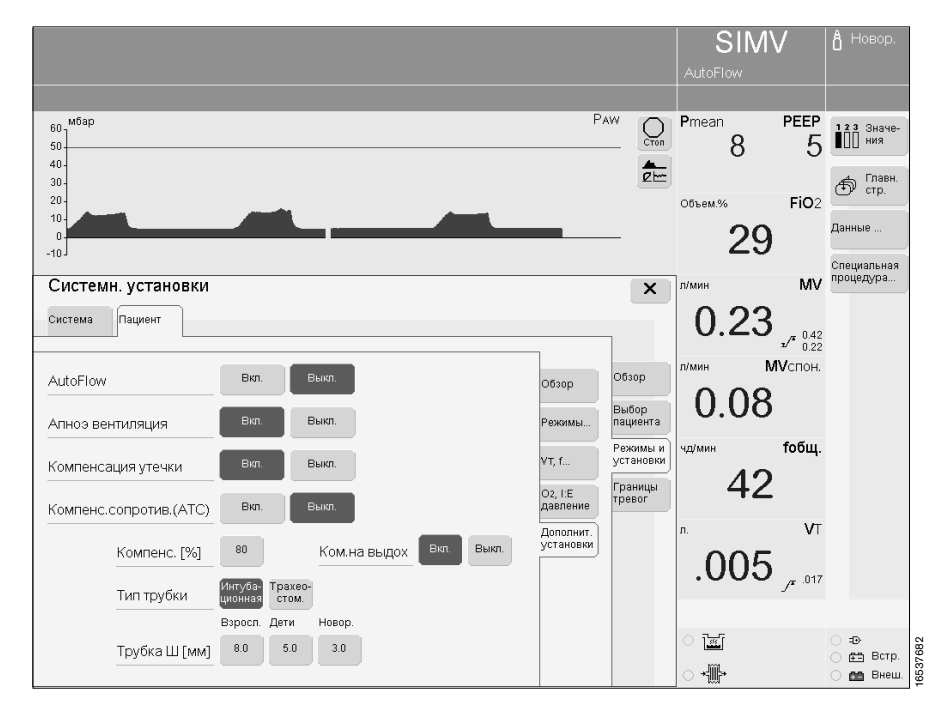

#### **Возможны следующие начальные настройки:**

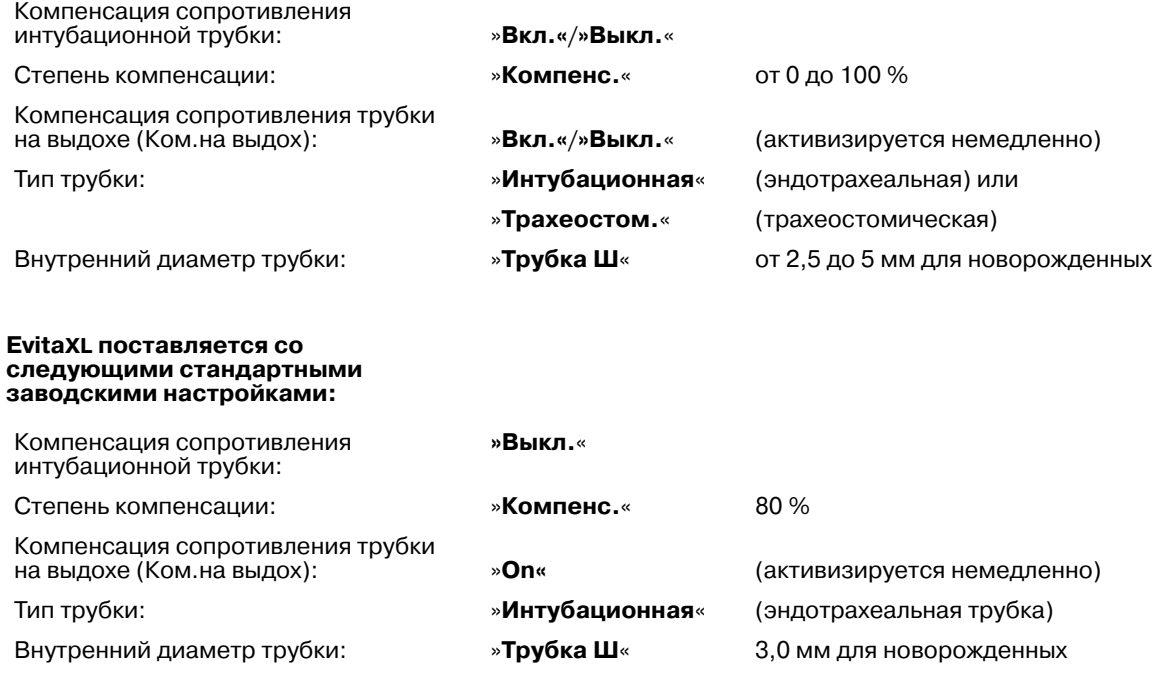

# <span id="page-22-5"></span><span id="page-22-0"></span>**Уход**

#### <span id="page-22-1"></span>**Разборка неонатального датчика потока**

- **1** Отсоединить кабель датчика потока от датчика, извлечь штекер на другом конце кабеля из гнезда на задней стенке EvitaXL.
- **2** Извлечь вставку: прижимая кнопки с обеих сторон, извлечь датчик потока из корпуса.
- **3** Извлечь корпус датчика из тройника пациента.
- Разборка других компонентов и уход за ними осуществляются в соответствии с указаниями руководства по эксплуатации EvitaXL.

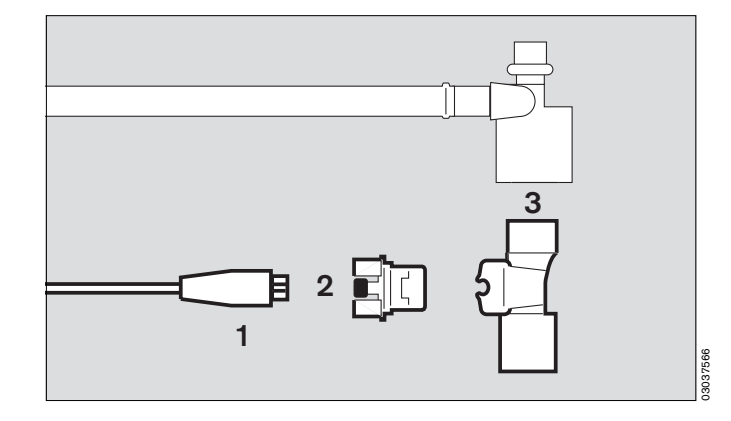

## <span id="page-22-6"></span><span id="page-22-4"></span><span id="page-22-3"></span><span id="page-22-2"></span>**Дезинфекция / чистка / стерилизация**

При обработке аппарата пользуйтесь соответствующими дезинфицирующими растворами. С точки зрения физической совместимости с материалами, из которых изготовлен аппарат, пригодны дезинфицирующие средства на основе:

- альдегидов,
- спиртов,

— четвертичных соединений аммония.

Ввиду разрушающего действия на материалы непригодны средства на основе:

- фенолосодержащих соединений,
- сильнодействующих органических соединений,
- кислород высвобождающих соединений.
- Не допускается
- стерилизация этиленоксидом.

При выборе дезинфицирующих средств в ФРГ рекомендуем пользоваться регулярно обновляемым перечнем DGHM (Немецкое общество гигиены и микробиологии). В перечне DGHM (издательство mhp-Verlag, г. Висбаден, Германия) указаны также основы (активные агенты) всех дезинфицирующих средств. При выборе дезинфицирующих средств в странах, в которых перечень DGHM не распространяется, рекомендуем пользоваться средствами с указанными активными агентами.

#### **Кабель датчика потока**

Дезинфицировать протиранием, например, раствором Buraton 10 F (изготовитель: Schülke & Mayr, г. Нордерштедт, Германия). **Не допускать проникновения жидкостей в коннектор.** Соблюдать указания изготовителей дезинфицирующих средств.

#### **Обработка неонатального датчика потока**

[ **Запрещается автоклавирование. Запрещается чистка сжатым воздухом, струей воды, щетками и т.д. ввиду опасности повреждения тонких проводов датчика.**

Остатки высохшей мокроты сокращают срок службы датчика потока. По этой причине:

- Сразу же по окончании работы дезинфицировать датчик погружением в ванну с дезинфицирующим раствором, например,Gigasept (Schülke & Mayr, г. Нордерштедт, Германия). Соблюдать указания изготовителей дезинфицирующих средств.
- После дезинфекции чистить датчик медленным помешиванием в емкости с дистиллированной водой. Избегать резких движений. После чистки тщательным стряхиванием удалить остатки влаги. Затем:<br>● Про
- Простерилизовать датчик сухим паром при<br>температуре 134 °С.

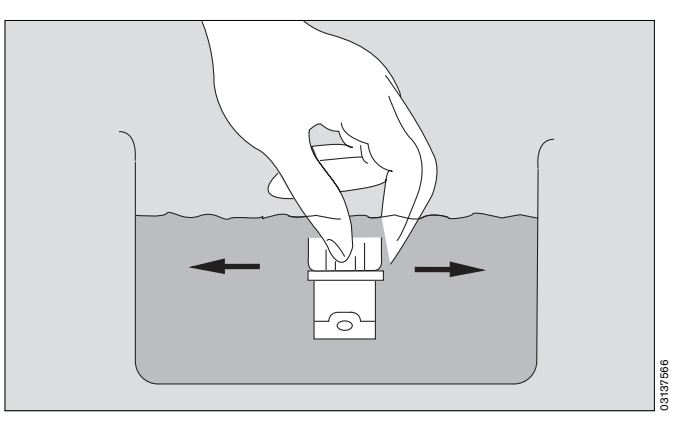

#### **Корпус датчика потока**

- Дезинфицировать текучим паром при высокой<br>температуре (93 °С/10 минут) в автоклаве, использовать только **чистящие средства**.
- $\bullet$  Стерилизовать сухим паром при температуре 134 °С.

# <span id="page-24-3"></span><span id="page-24-2"></span><span id="page-24-0"></span>**Диагностика и устранение неисправностей**

<span id="page-24-1"></span>Последовательность отображения тревожных сообщений определяется их приоритетом.

Так, при одновременном обнаружении двух неисправностей первым выводится сообщение о более серьезной неисправности.

Приоритет сообщений выделяется восклицательными знаками:

<span id="page-24-6"></span><span id="page-24-5"></span>Тревога = сообщение высшего приоритета **!!!** Предупреждение = сообщение среднего приоритета**!!**

<span id="page-24-4"></span>Рекомендация = сообщение низкого приоритета **!**

<span id="page-24-7"></span>В таблице ниже сообщения о неисправностях, связанных с опцией NeoFlow, располагаются в порядке русского, а затем латинского алфавитов.

Таблица призвана помочь сориентироваться в случае появления сообщения и быстро устранить причину неисправности.

Сообщения, совпадающие с аналогичными сообщениями при вентиляции взрослых/детей, в неонатальном режиме могут быть вызваны иными причинами. Для этих случаев предусмотрены соответствующие пояснения.

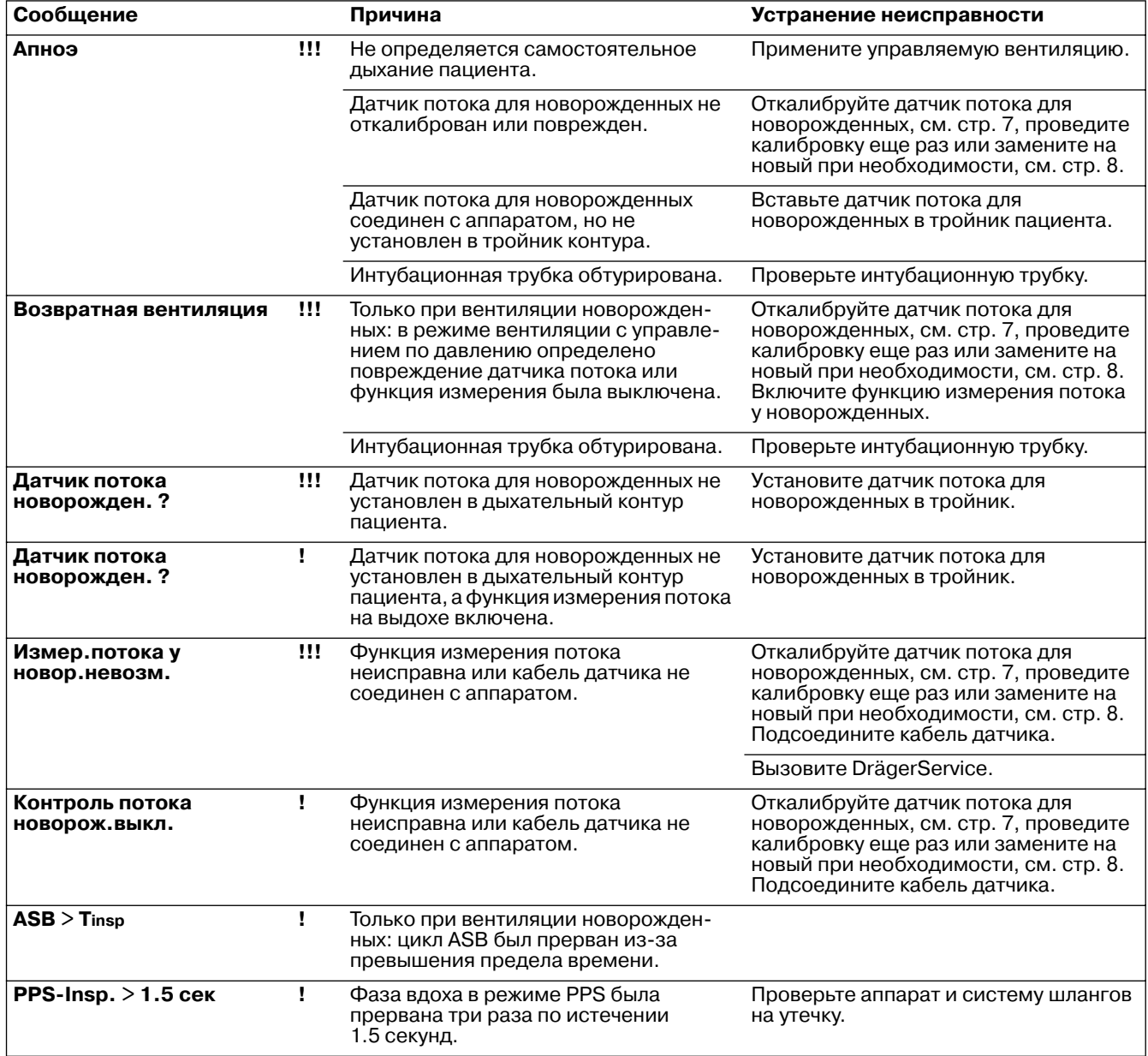

# <span id="page-25-1"></span><span id="page-25-0"></span>**Технические характеристики**

При вентиляции новорожденных, дополнительно к техническим характеристикам, указанным в руководстве по эксплуатации EvitaXL.

<span id="page-25-2"></span>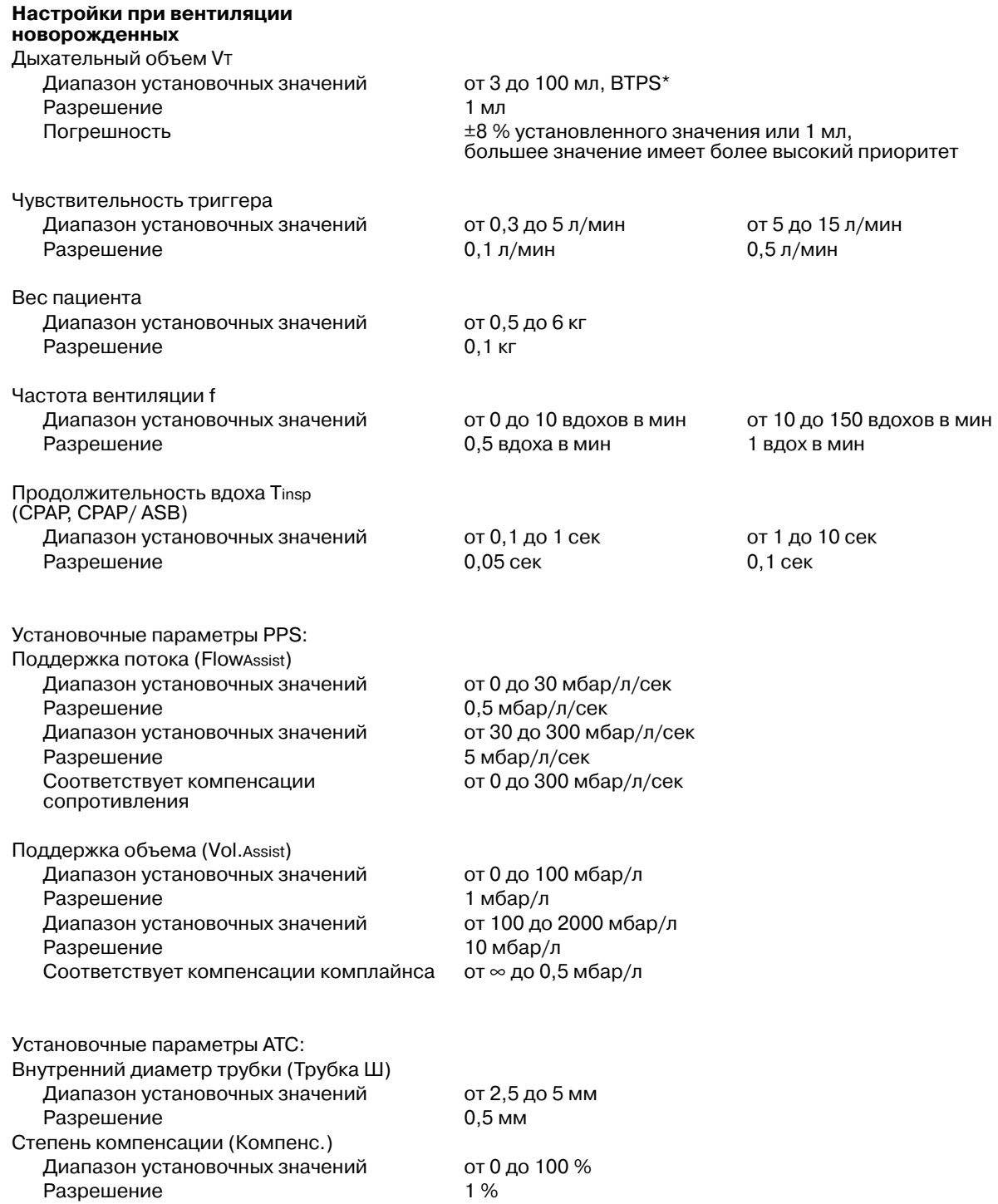

\* BTPS (Body Temperature, Pressure, Saturated) = альвеолярные условия измерения: температура тела 37 °C, полное насыщение водяными парами, окружающее атмосферное давление.

<span id="page-26-2"></span><span id="page-26-1"></span><span id="page-26-0"></span>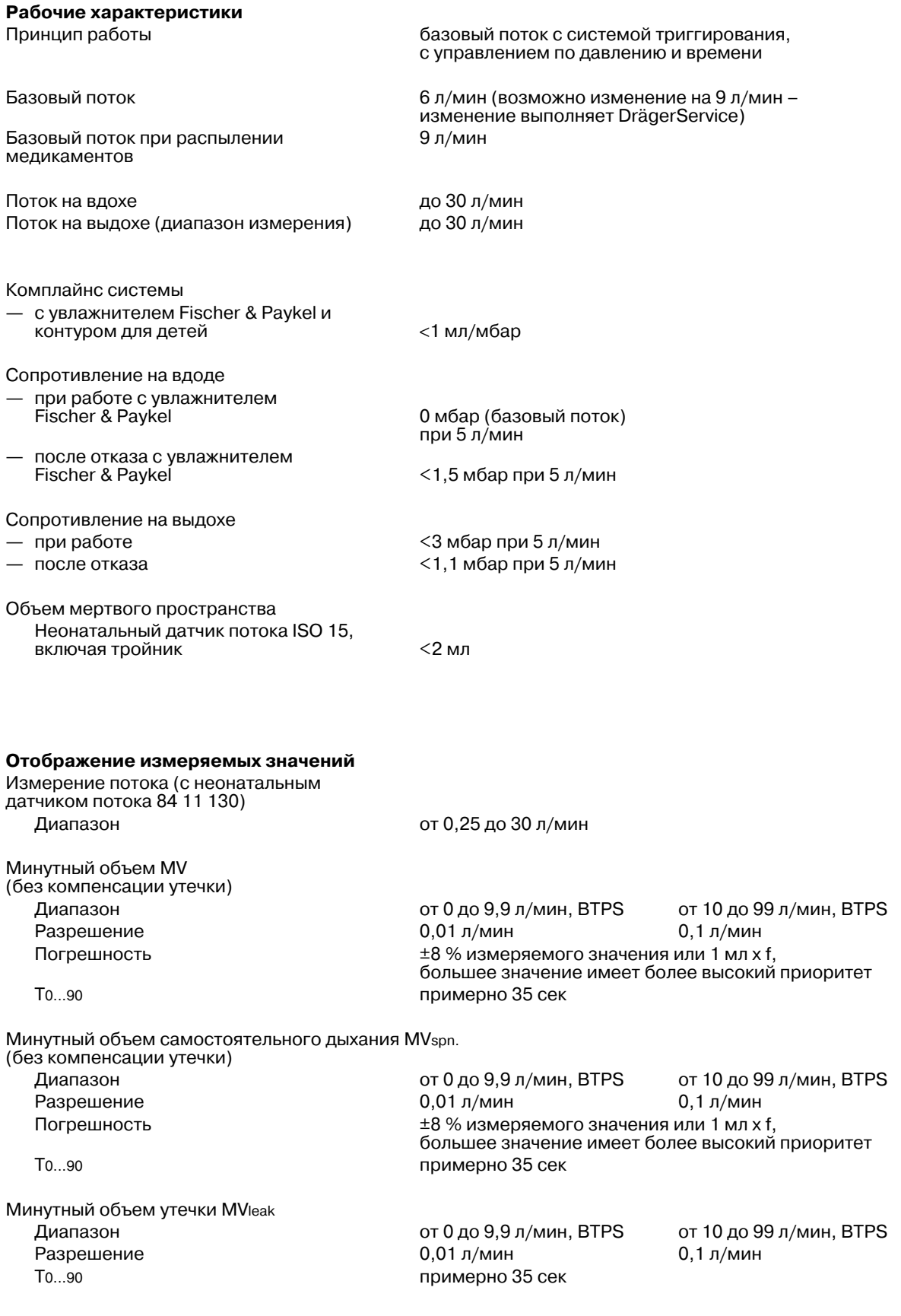

<span id="page-27-1"></span>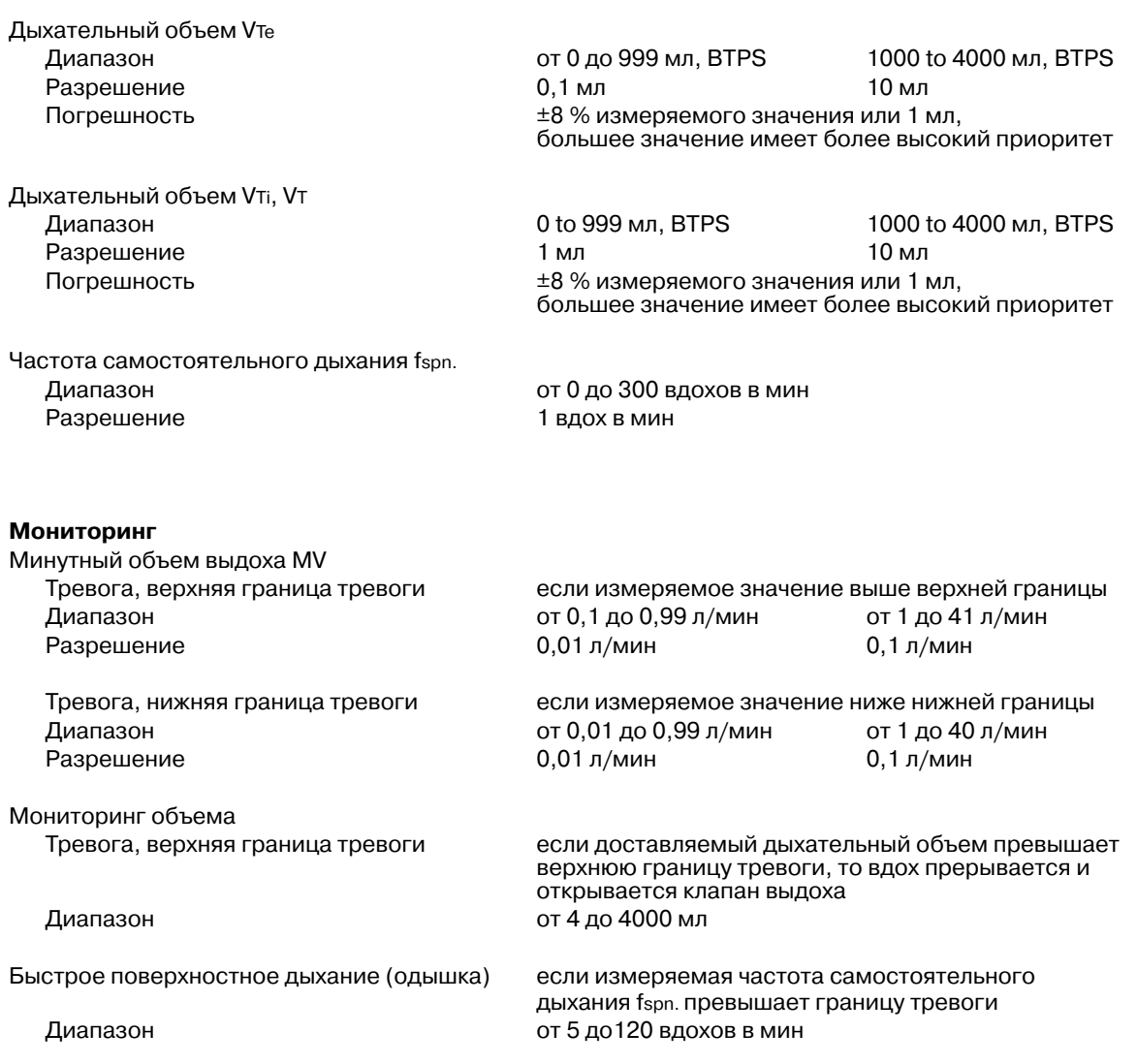

#### <span id="page-27-0"></span>**Материалы**

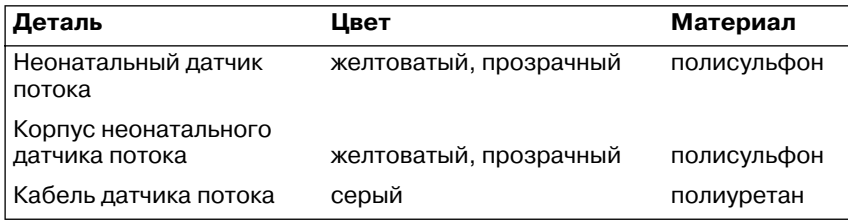

# <span id="page-28-0"></span>**Особые функции неонатальной вентиляции**

#### <span id="page-28-2"></span><span id="page-28-1"></span>**Измерение потока утечки**

Незначительная утечка дыхательного газа всегда имеет место между стенкой трахеи и эндотрахеальной трубкой при вентиляции новорожденных и маленьких детей через трубку без манжеты. Этот поток называется потоком утечки.

Схема определения потока утечки:

Неонатальный датчик потока находится вблизи пациента в тройнике, расположенном по течению выше места утечки. Во время вдоха он измеряет как поток утечки, так и количество дыхательного газа, достигающего легкие пациента. Во время выдоха датчик измеряет лишь часть газа, доставляемого при вдохе. Тем не менее, допуская, что во время выдоха имеет место другой поток утечки, результат измерения будет меньше, чем количество газа, фактически выдыхаемого пациентом.

Показателем, имеющим решающее значение для мониторинга потока, является количество газа, действительно достигающего легкие пациента и, тем самым, обеспечивающего вентиляцию. EvitaXL отображаtт это измеряемое значение как средний поток утечки MVleak, соответствующий разности между усредненными результатами измерений инспираторного и экспираторного потоков. (Газ, не возвращающийся через датчик на обратном пути из легких, потерян за счет утечки).

Таким образом, эту величину утечки вместе с минутным объемом выдоха MV можно использовать для оценки полного минутного объема MVPatient:

 $MV \leq MV_{\text{Pattern}} \leq MV + MV_{\text{leak}}$ 

MVPatient : минутный объем пациента

- MV : минутный объем выдоха без компенсации утечки
- MVleak : средний поток утечки

EvitaXL учитывает расчетные значения потока утечки при отображении параметров **VTi**, **VTe** и **Flow**. С этой целью система ежесекундно производит вычисления потока утечки как функции фактического давления в дыхательных путях:

Flowleak = MVleak \* Paw / Pmean

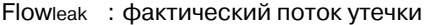

- MVleak : минутный поток утечки средний поток утечки, усредненное значение по результатам измерения на вдохе и выдохе
- Paw : давление в дыхательных путях, измеряемое в тройнике пациента
- Pmean : среднее давление в дыхательных путях, измеряемое в тройнике пациента

Соответственно, поток пациента и дыхательный объем вычисляются по следующим формулам:

Вдох:

FlowPatient, insp = Flowinsp – Flowleak VTi = ∫ FlowPatient, insp dt

#### Выдох:

 $Flow$ Patient,  $exp =$   $Flow$  $exp +$   $Flow$ leak  $VTe = \int$  FlowPatient, exp dt

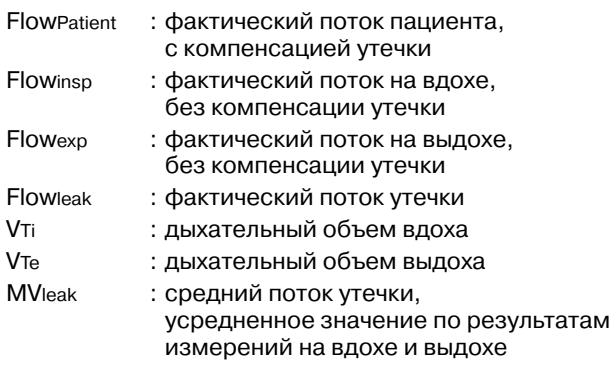

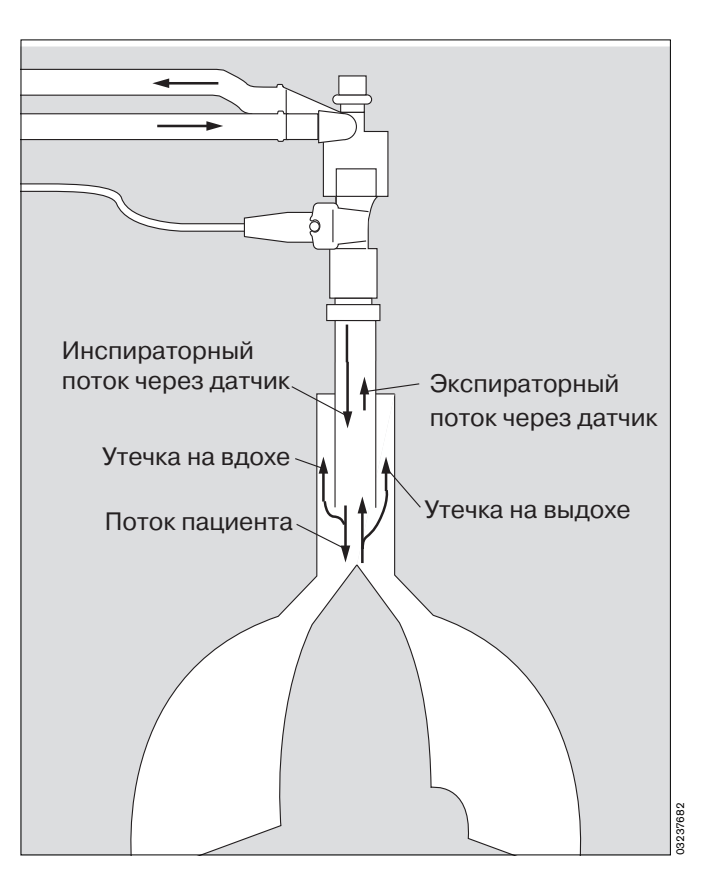

#### <span id="page-30-1"></span><span id="page-30-0"></span>**Измерение давления в дыхательных путях**

EvitaXL измеряет давление в дыхательных путях косвенно, при помощи двух интегрированных датчиков давления в аппарате. Размещение датчиков в обоих каналах – вдоха и выдоха – устраняет необходимость во внешнем канале измерения давления между тройником пациента и аппаратом. Если поток в одном из каналов отсутствует, то измеряемое значение датчика потока в этом канале соответствует давлению в дыхательных путях в тройнике пациента.

Во время вентиляции новорожденных преобладает постоянный базовый поток. Тем не менее, из-за наличия постоянного потока состояние нулевого потока является практически недостижимым как в канале вдоха, так и в канале выдоха. Давление, измеряемое датчиком давления на вдохе, изменяется соответственно изменениям давления в дыхательных путях, но повышается при падении давления в инспираторном шланге контура пациента.

Давление, измеряемое датчиком давления на выдохе, уменьшается при падении давления в экспираторном шланге контура пациента. Эти различия обусловлены сопротивлением потока контура пациента.

Во время выдоха значение, измеряемое датчиком потока на вдохе (Pinsp), уменьшается на величину падения давления, вызванного базовым потоком (Flowbf) в канале вдоха контура пациента (Rinsp):

 $P_{AW} = P_{insp} - R_{insp} * Flow$ 

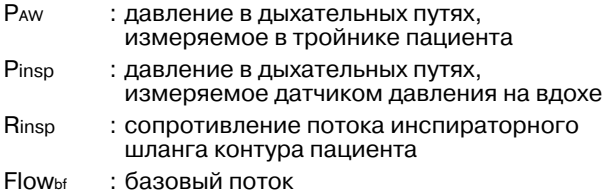

Во время вдоха значение, измеряемое датчиком потока на выдохе (Pexp), меньше давления в дыхательных путях на величину падения давления (Rexp), вызванного потоком (обычно Flowout ≤ Flowbf,) через экспираторный шланг контура пациента:

 $P_{AW} = P_{exp} + R_{exp} * F_{IOWout}$ 

- PAW : давление в дыхательных путях, измеряемое в тройнике пациента Pexp : давление в дыхательных путях, измеряемое
- в экспираторном шланге контура пациента Rexp : сопротивление потока экспираторного шланга контура пациента
- Flowout : поток через клапан выдоха во время вдоха

Сопротивление шлангов измеряется аппаратом EvitaXL в процессе проверки правильности сборки и подключения.

#### <span id="page-31-2"></span><span id="page-31-1"></span><span id="page-31-0"></span>**Реакция триггера**

В неонатальном режиме аппарат EvitaXL регистрирует самостоятельное дыхание пациента с помощью неонатального датчика потока, расположенного вблизи пациента. При обнаружении самостоятельного дыхания срабатывает триггер, запускающий синхронизированный принудительный вдох в режиме вентиляции с управлением по давлению или с поддержкой давления ASB.

Для предотвращения ошибок триггирования за счет потока утечки EvitaXL учитывает как сигнал потока с неонатального датчика давления (Flowinsp), так и вычисляемый минутный объем утечки (MVleak). Объем утечки преобразуется в уровень давления (Paw) в данный момент времени:

FlowPatient, insp = Flowinsp – MVleak \* PAW / Pmean

FlowPatient : поток пациента

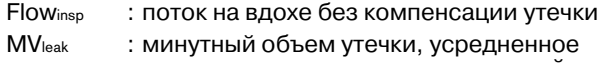

- значение по результатам измерений на вдохе и выдохе PAW : давление в дыхательных путях,
- измеряемое в тройнике пациента
- Pmean : среднее давление в дыхательных путях, измеряемое в тройнике пациента

Аппарат регистрирует самостоятельный вдох лишь в том случае, если скорректированное измеряемое значение неонатального датчика потока превысит установленный триггерный порог – поток, вызывающий реакцию триггера. Триггерный порог может устанавливаться в диапазоне от 0,3 л/мин до 15 л/мин, однако при вентиляции новорожденных рекомендуется лишь диапазон от 0,3 л/мин до 3 л/мин.

Триггерный порог следует устанавливать вплотную к значению, вызывающему самовозбуждение триггера, чтобы обеспечить максимальную чувствительность, не допуская при этом самовозбуждений.

При неисправности неонатального датчика потока EvitaXL не в состоянии распознавать попытки самостоятельного дыхания пациента и, соответственно, триггировать аппаратные вдохи.

# <span id="page-32-1"></span><span id="page-32-0"></span>**AutoFlow®**

AutoFlow представляет собой дополнительную функцию оптимизации управления потоком в режимах вентиляции с постоянным объемом IPPV, SIMV и MMV.

При вентиляции новорожденных дополнительная функция AutoFlow всегда включена во всех режимах вентиляции с управлением по объему (IPPV, SIMV, MMV).

Вентиляция с AutoFlow возможна только при исправной работе неонатального датчика потока.

Функция AutoFlow обеспечивает автоматическую корректировку инспираторного потока в соответствии с изменениями характеристик легких (комплайнс C, сопротивление R) и потребности в самостоятельном дыхании пациента.

**Для обеспечения обязательной тревожной сигнализации в случае увеличения давления в дыхательных путях при уменьшении комплайнса необходи**мо обязательно установить верхнюю границу тре-<br>воги »Paw ৴<sup>≠</sup>«.

В типичном случае выбранное время вдоха Tinsp значительно больше времени заполнения легких. Давлению на вдохе Pinsp соответствует минимальное значение, определяемое дыхательным объемом VT и комплайнсом легких C.

Объем для расчета инспираторного давления определяется по результатам измерения VTe неонатального датчика потока вблизи пациента. Загрязнение неонатального датчика потока может привести к неправильным результатам измерения объема. При слишком низких результатах измерения объема давление в дыхательных путях увеличивается.

Инспираторный поток автоматически регулируется таким образом, чтобы предотвратить пики давления, обусловленные сопротивлением интубационной трубки и дыхательных путей. Давление плато Pplat изменяется вместе с изменением комплайнса С при всех вентиляционных вдохах с постоянным объемом. В режиме AutoFlow эти изменения происходят с максимальным шагом в 3 мбар в промежутках между аппаратными вдохами.

При достижении дыхательного объема VT (инспираторный поток = 0) до истечения времени вдоха Tinsp система управления клапанами вдоха и выдоха предоставляет пациенту возможность вдохнуть и выдохнуть на протяжении оставшегося времени инспирации при постоянном давлении плато Pplat.

При вдохе или выдохе пациента на фазе принудительной инспирации давление плато Pplat при этом вентиляционном вдохе не изменяется: в соответствии с потребностью пациента корректируются лишь инспираторный и экспираторный потоки. Хотя фактические дыхательные объемы VT, доставляемые во время вентиляционных вдохов, могут в отдельных случаях отклоняться от установленного значения VT, среднее значение VT на протяжении достаточного периода времени будет постоянным.

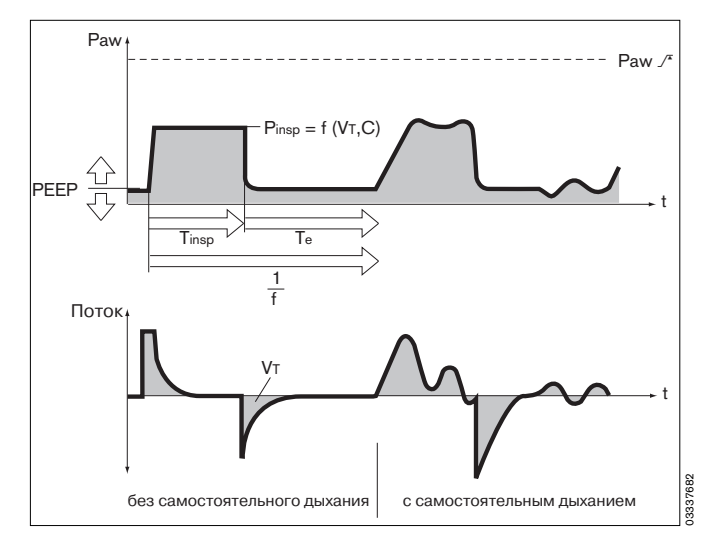

Превышение дыхательного объема VT регулируется границей тревоги »VTi /T«. При однократном превышении установленной верхней границы тревоги EvitaXL выдает рекомендательное сообщение с одним восклицательным знаком (!), при превышении установленной границы три раза подряд — тревожное сообщение высшего приоритета (!!!). При необходимости выход VT за установленное значение границы тревоги »VTi  $\bar{\mathcal{N}}$ « можно предотвратить переключением на уровень PEEP.

Меньшую продолжительность установленного времени вдоха Tinsp по сравнению со временем заполнения легких отражает соответствующая кривая потока: в конце фазы выдоха значение потока не достигает нуля. В этом случае необходимо решить, допускает ли данная ситуация увеличить время вдоха Tinsp для дальнейшего снижения пиков давления.

Данная ситуация может возникать в процессе вентиляции, например, за счет выделения бронхиального секрета. Граница тревоги »Paw W« лимитирует давление. Рост давления прекращается на уровне 5 мбар ниже границы »Paw / Т« и только в том случае, если установленный дыхательный объем не может более доставляться пациенту, включается тревожная сигнализация »Объем не постоян.,огран.давл.«.

Начальный момент принудительной инспирации может быть синхронизирован с попытками самостоятельного вдоха пациента с помощью переменной Flowtrigger (триггер по потоку). Полное отключение триггерной поддержки возможно только в режиме IPPV  $(IPPV$  Assist  $>$   $IPPV$ ).

Крутизна роста давления от уровня PEEP до уровня инспирации может дополнительно корректироваться в соответствии с потребностью пациента параметром »**Ramp**« (время нарастания давления, "рампа") в режимах SIMV и MMV.

#### **Начальный вдох при AutoFlow в неонатальном режиме**

При включении режима вентиляции с управлением по объему аппарат EvitaXL сперва совершает пробный принудительный вдох с инпираторным давлением на 5 мбар выше PEEP. Этот пробный вдох используется для расчета инспираторного давления при последующих вдохах. Однако, при втором принудительном вдохе EvitaXL доставляет лишь 75 % ранее вычисленного инспираторного давления с целью проверки первого результата и расчета инспираторного давления заново. Результат этого вычисления используется в качестве инспираторного давления, начиная с третьего аппаратного вдоха. Все последующие изменения инспираторного давления ограничиваются диапазоном ±3 мбар.

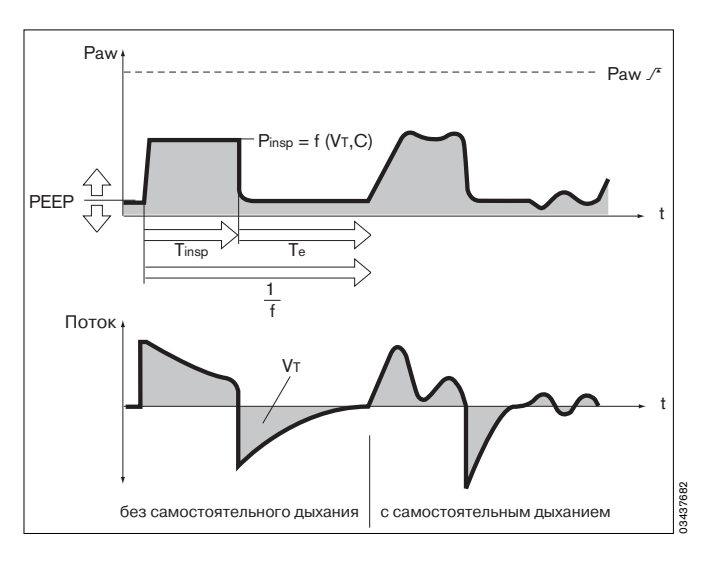

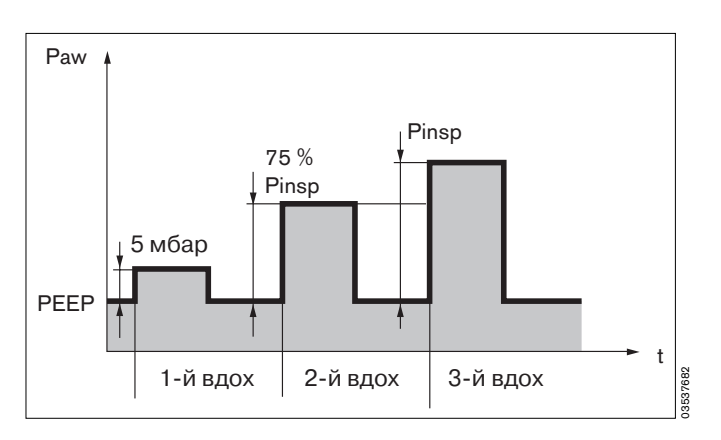

# <span id="page-34-1"></span><span id="page-34-0"></span>**Сокращения**

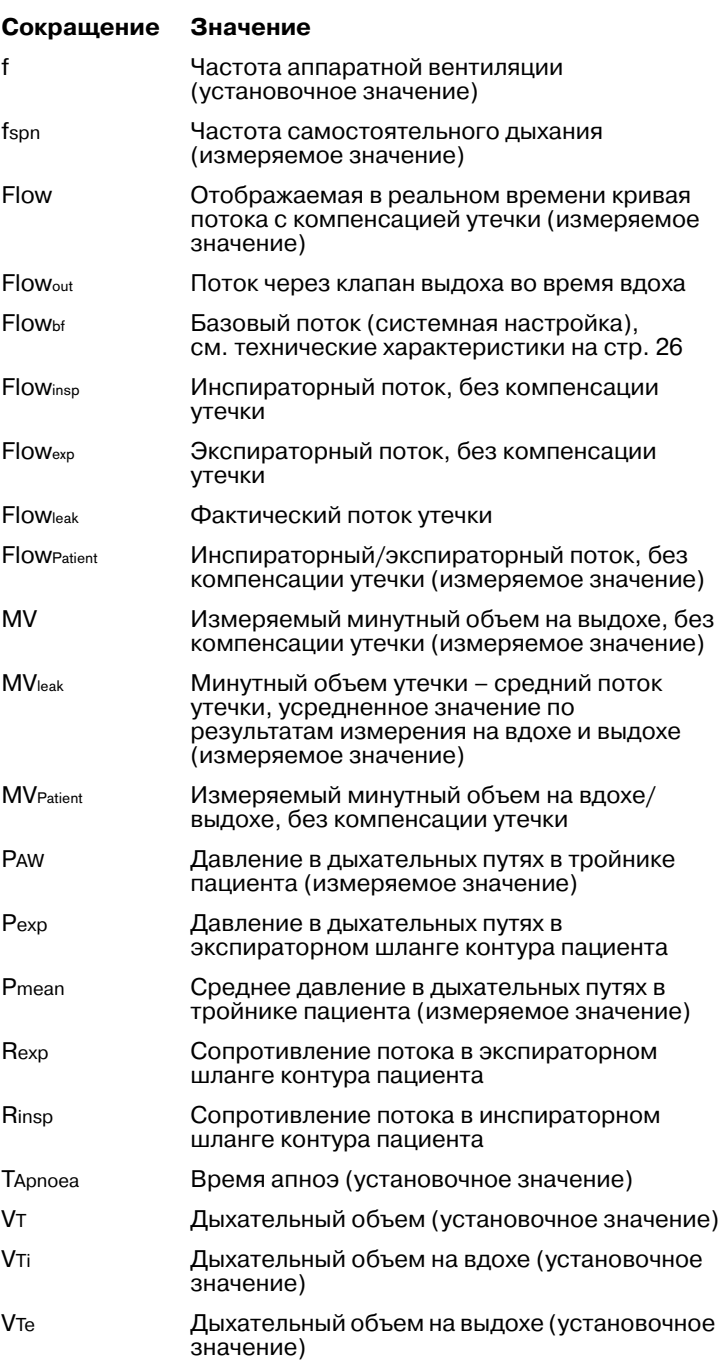

# <span id="page-35-1"></span><span id="page-35-0"></span>**Список заказываемых устройств и принадлежностей**

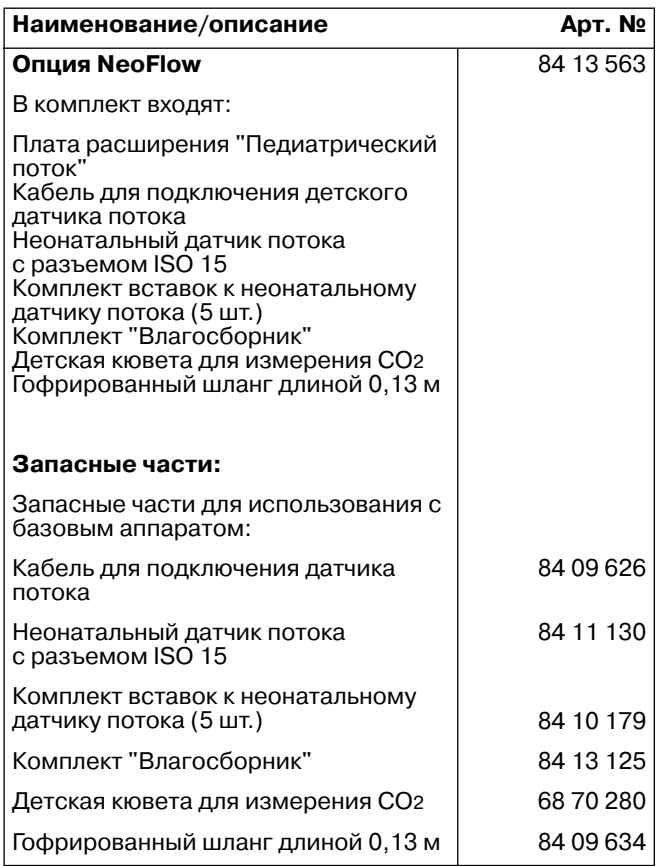

# <span id="page-36-0"></span>**Алфавитный указатель**

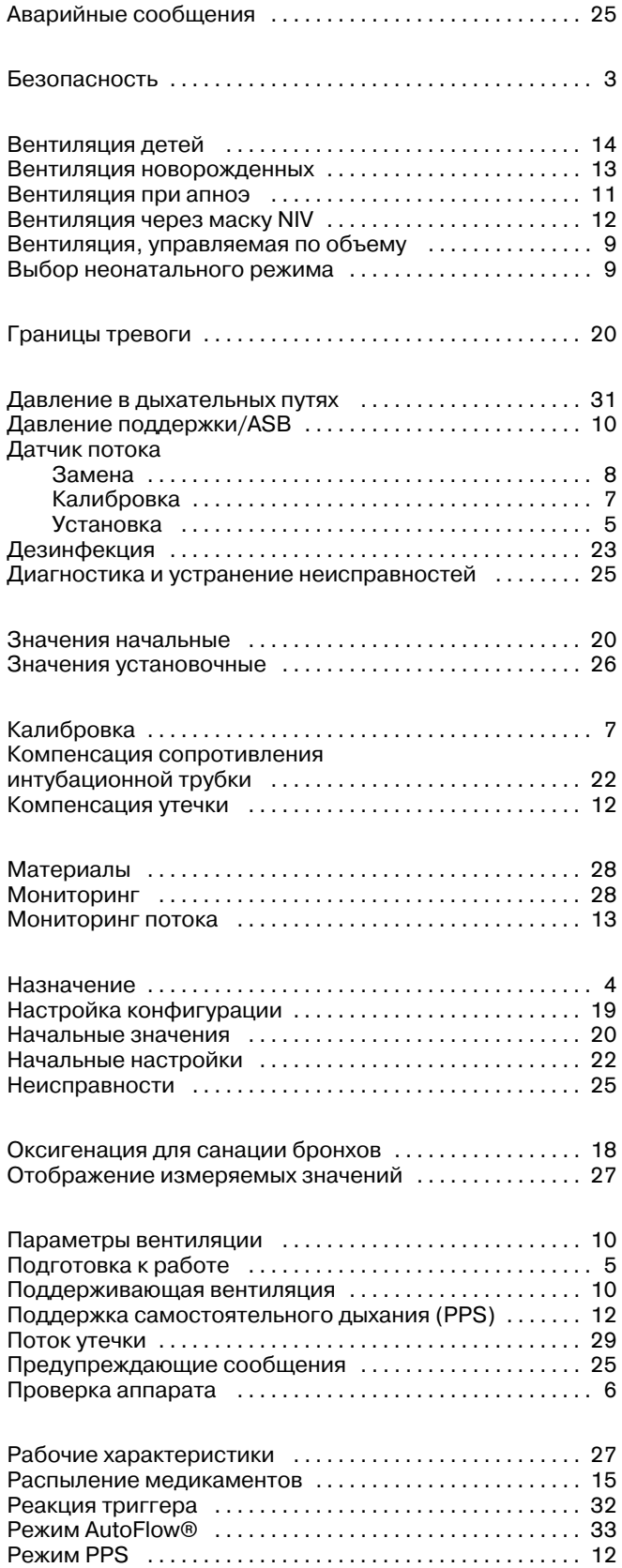

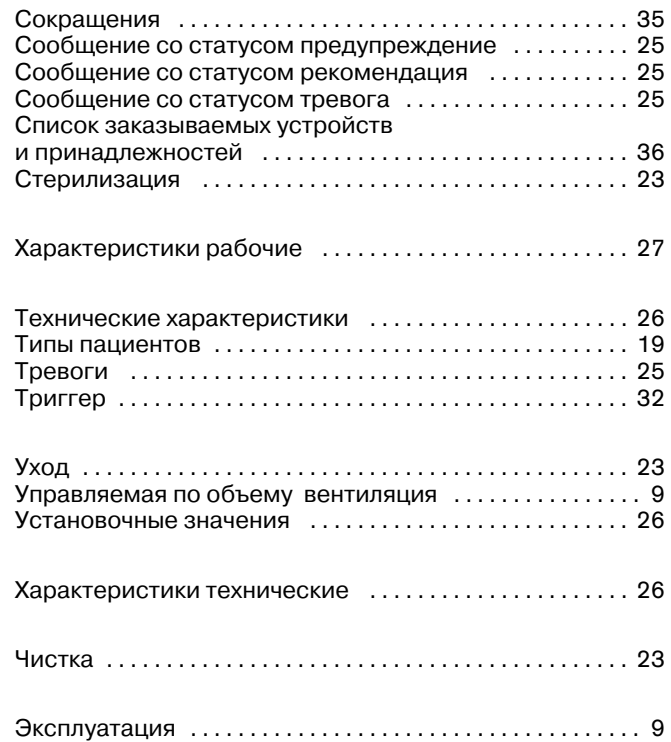

Настоящее руководство по эксплуатации действительно только для аппаратов **EvitaXL**

с заводским №:

С непроставленным фирмой Dräger заводским номером настоящее руководство по эксплуатации имеет лишь информативный, не имеющий обязательной силы характер!

# CE<sup>e</sup>

Директива 93/42/ЕЭС по медицинскому оборудованию

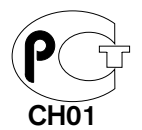

#### **Dräger Medical AG & Co. KGaA**

Германия, г. Любек  $\overrightarrow{2}$  Moislinger Allee 53 – 55 D-23542 Lübeck

- $\sqrt{98}$  +49 451 8 82-0
- FAX +49 451 8 82- 20 80<br>
Inttp://www.draeger.
- http://www.draeger.com

**90 38 251** – GA 5664.519 ru © Dräger Medical AG & Co. KGaA 1-я ред. – май 2004 г. 1th edition – May 2004 Право на изменения сохраняется